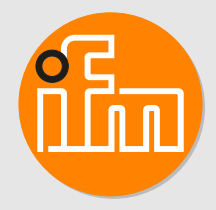

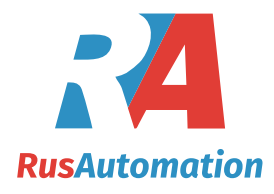

Инструкция по эксплуатации Электронный датчик уровня **LW2720**

# **Содержание**

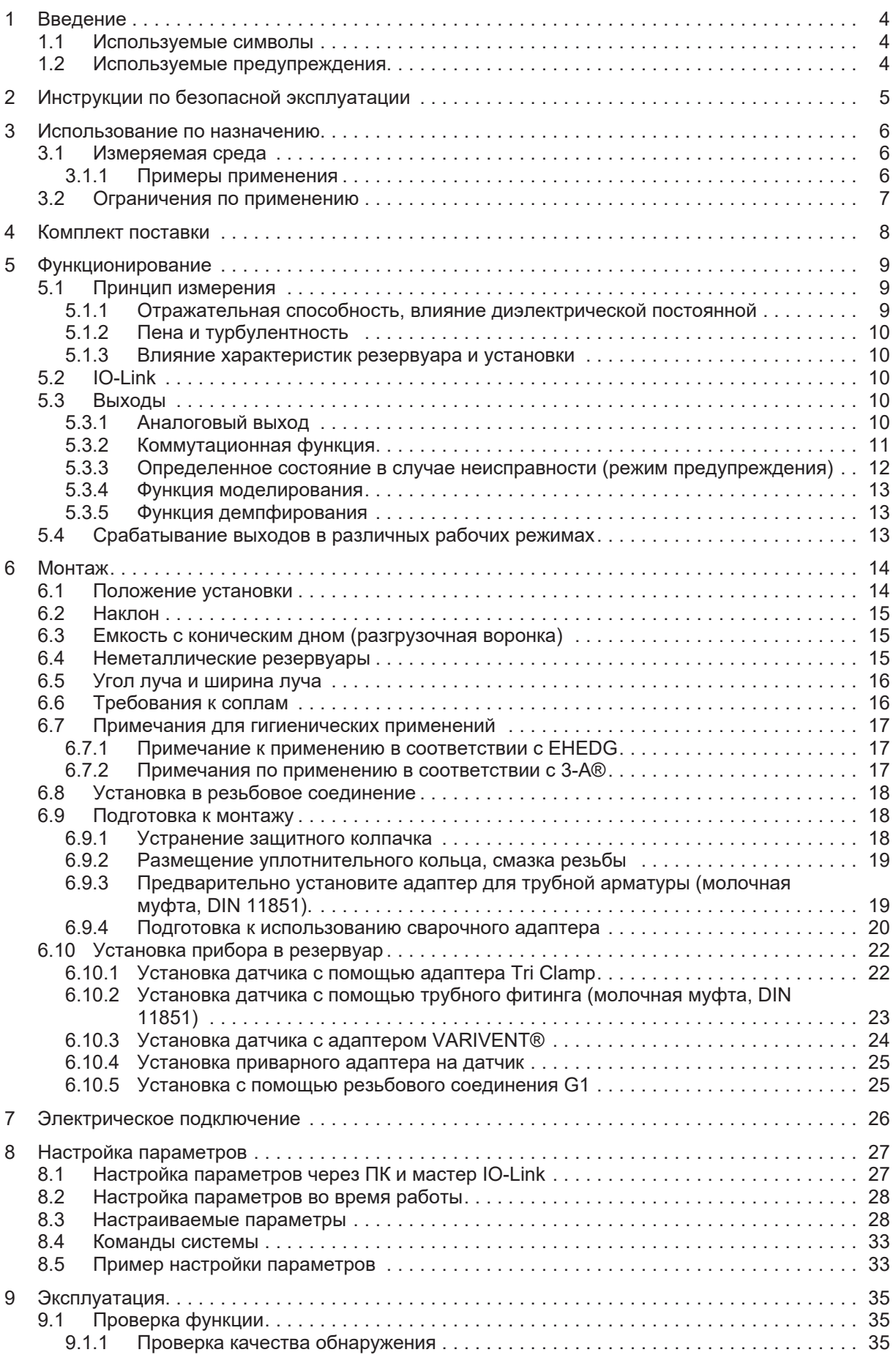

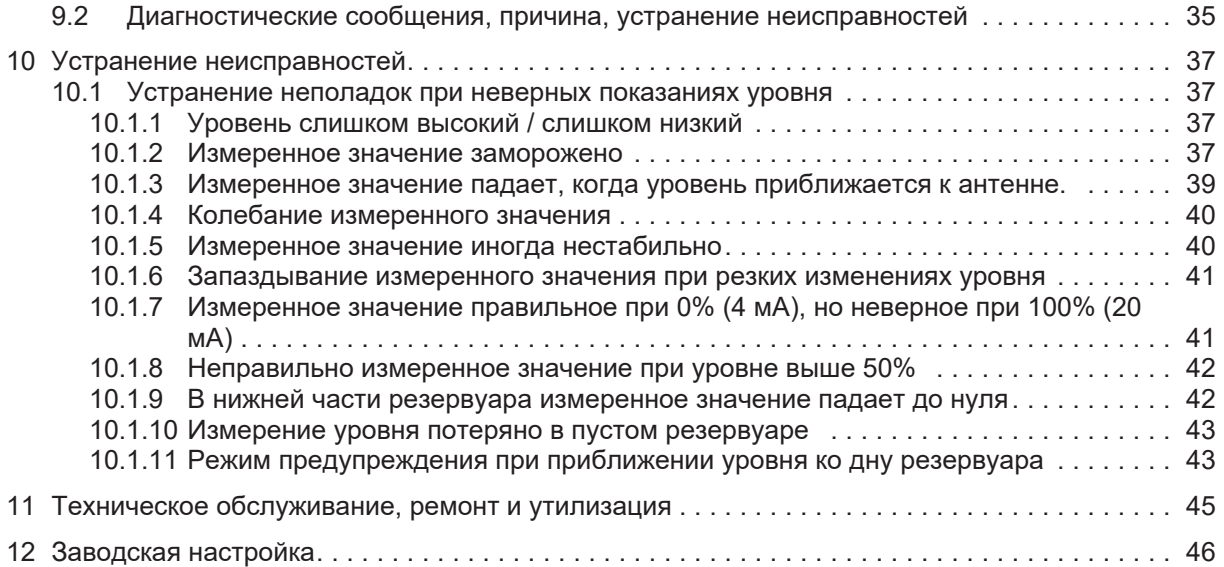

# <span id="page-3-0"></span>**1 Введение**

Подробные инструкции, технические данные, сертификаты и другую информацию можно найти считав QR-код на приборе или упаковке.

# <span id="page-3-1"></span>**1.1 Используемые символы**

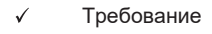

- $\blacktriangleright$ Инструкции
- $\triangleright$ Реакция, результат
- [...] Маркировка органов управления, кнопок или обозначение индикации
- $\rightarrow$ Перекрестная ссылка

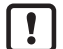

Внимание

Несоблюдение этих рекомендаций может привести к неправильному функционированию устройства или созданию помех.

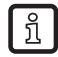

Информация Примечание

# <span id="page-3-2"></span>**1.2 Используемые предупреждения**

### **ОСТОРОЖНО**

Предупреждение о травме персонала

 $\triangleright$  Лёгкие обратимые травмы.

# <span id="page-4-0"></span>**2 Инструкции по безопасной эксплуатации**

- Описанный прибор является субкомпонентом для интеграции в систему.
	- Системный архитектор несет ответственность за безопасность системы.
	- Системный архитектор обязуется выполнить оценку риска и создать документацию в соответствии с правовыми и нормативными требованиями, которые должны быть предоставлены оператору и пользователю системы. Эта документация должна содержать всю необходимую информацию и инструкции по технике безопасности для оператора, пользователя и, если применимо, для любого обслуживающего персонала, уполномоченного изготовителем системы.
- Прочитайте эту инструкцию перед настройкой прибора и храните её на протяжении всего срока эксплуатации.
- Прибор должен быть пригодным для соответствующего применения и условий окружающей среды без каких-либо ограничений.
- Используйте прибор только по назначению ( $\rightarrow$  Использование по назначению).
- Используйте датчик только в допустимой среде ( $\rightarrow$  Техническая характеристика).
- Если не соблюдаются инструкции по эксплуатации или технические параметры, то возможны травмы обслуживающего персонала или повреждение оборудования.
- Производитель не несет ответственности или гарантии за любые возникшие последствия в случае несоблюдения инструкций, неправильного использования прибора или вмешательства в прибор.
- Все работы по установке, настройке, подключению, вводу в эксплуатацию и техническому обслуживанию должны проводиться квалифицированным персоналом, получившим допуск к работе на данном технологическом оборудовании.
- Защитите приборы и кабели от повреждения.
- Стандарты, которым соответствует устройство, включают TLPR и CISPR 11. Дополнительные стандарты и спецификации:  $\rightarrow$  техническая спецификация.

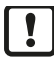

Излучаемая микроволновая энергия:

микроволновая энергия, излучаемая устройством, намного ниже, чем у мобильных телефонов.

Максимальная излучаемая энергия: 2 мВт.

В соответствии с текущим состоянием науки прибор считается безвредным для человеческого здоровья.

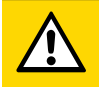

#### **ОСТОРОЖНО**

При высокой рабочей температуре детали устройства могут нагреваться.

- **D** Опасность ожога
- **Не прикасайтесь к прибору.**
- Берегите корпус прибора от контакта с легковоспламеняющимися веществами и от непреднамеренного соприкосновения.
- Перед проведением технических работ дайте устройству и адаптеру остыть.

# <span id="page-5-0"></span>**3 Использование по назначению**

Датчик непрерывно и бесконтактно измеряет уровень жидкости в резервуарах. Сыпучие материалы обнаруживаются в зависимости от их свойств (коническая куча, размер зерна, диэлектрическая постоянная и т. д.).

# <span id="page-5-1"></span>**3.1 Измеряемая среда**

Бесконтактная радарная технология идеально подходит для пищевых продуктов и напитков, поскольку не требует обслуживания, устанавливается сверху вниз, что снижает риск утечек, и не зависит от условий процесса, таких как плотность, вязкость, температура, давление и pH.

Датчик сочетает в себе инновационную технологию 80 ГГц с методом измерения FMCW и интеллектуальными алгоритмами для обеспечения максимальной точности и надежности измерений даже в небольших резервуарах и резервуарах с быстрым наполнением/ опорожнением.

## <span id="page-5-2"></span>**3.1.1 Примеры применения**

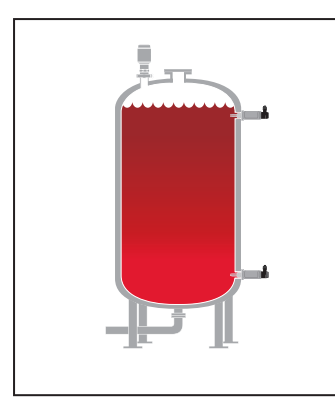

Резервуар для хранения:

Позволяет получить представление о резервуаре и гарантирует бесперебойную работу производства.

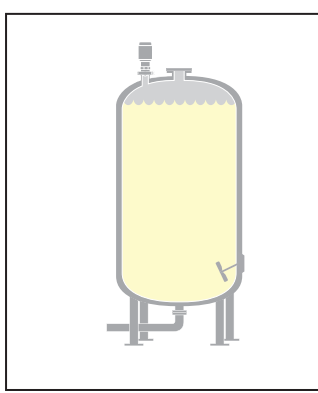

Смесительный бак:

Обеспечивает правильный уровень заполнения и хранения в резервуарах с агитаторами.

Наполнение пакетов:

Оптимизирует процесс наполнения пакетов.

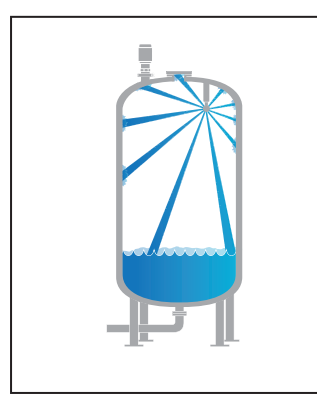

Процесс CIP:

Датчик выдерживает стандартные циклы очистки CIP и циклы SIP до 140 °C.

Оптимизация хранения чистящих средств.

# <span id="page-6-0"></span>**3.2 Ограничения по применению**

- Датчик не подходит для некоторых сыпучих материалов (например, кофейных зерен) из-за их часто очень низкой диэлектрической постоянной.
- Возможно обнаружение сыпучих материалов с более высокой диэлектрической постоянной (например, солода, из-за более высокого содержания влаги). См: [Отражательная](#page-8-2) [способность, влияние диэлектрической постоянной \(](#page-8-2) $\rightarrow$  [9\)](#page-8-2)
- Проверьте работоспособность датчика путем тестирования на среде.
- Датчик является устройством TLPR. TLPR (Tank Level Probing Radar Радар для измерения уровня в резервуарах) - это устройства для измерения уровня только в закрытом пространстве (т. е. в металлических, железобетонных или стеклопластиковых резервуарах или аналогичных корпусных конструкциях, изготовленных из сопоставимого поглощающего материала).
- Установка должна выполняться в соответствии с требованиями следующего стандарта: ETSI EN 302 372 (TLPR), Annex E
- Используйте предпочтительно в металлических резервуарах. При использовании в электрически непроводящих резервуарах (например, резервуарах из стекловолокна):
	- возможно ухудшение из-за электромагнитных помех от других устройств (помехозащищенность согласно EN 61326-1). Корректирующие меры:[Неметаллические](#page-14-2) резервуары  $($   $\rightarrow$   $\Box$  [15\)](#page-14-2)
	- или при неправильном монтажном положении близлежащие объекты за пределами резервуара могут вызывать мешающие эхосигналы.

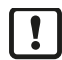

Неправильные измерения могут быть вызваны следующими средами:

- сильно вспенивающиеся или турбулентные поверхности.
- негомогенная (неоднородная) среда, которая формирует разделяющие слои с разной плотностью (напр. cлой масла на слое воды).
- Проверьте работоспособность датчика путем тестирования на среде.
- Установка в стабильной среде.
- $\triangleright$  В случае постоянной потери сигнала датчик генерирует сообщение об ошибке и приводит выходы в определенное состояние.

# <span id="page-7-0"></span>**4 Комплект поставки**

• Датчик уровня LW2720.

Для установки и эксплуатации необходимо следующее:

• Монтажные принадлежности  $(\rightarrow$  Принадлежности)

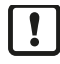

Используйте только принадлежности производства ifm electronic gmbh! При использовании компонентов других производителей мы не можем гарантировать оптимальное функционирование.

# <span id="page-8-0"></span>**5 Функционирование**

## <span id="page-8-1"></span>**5.1 Принцип измерения**

Принцип измерения прибора - частотно-модулированный сигнал непрерывного колебания (FMCW). Датчик непрерывно излучает электромагнитные волны в диапазоне ГГц с постоянно изменяющейся частотой по направлению к поверхности среды. Поскольку датчик постоянно изменяет частоту передаваемого сигнала, будет разница в частоте между выдаваемым и отраженным сигналами ( $\rightarrow$  Рис. Принцип измерения). Частота отраженного сигнала вычитается из частоты сигнала, выдаваемого в этот момент, в результате получается низкочастотный сигнал, пропорциональный расстоянию до поверхности среды. Этот сигнал дополнительно обрабатывается для получения быстрых, надежных и высокоточных измерений уровня.

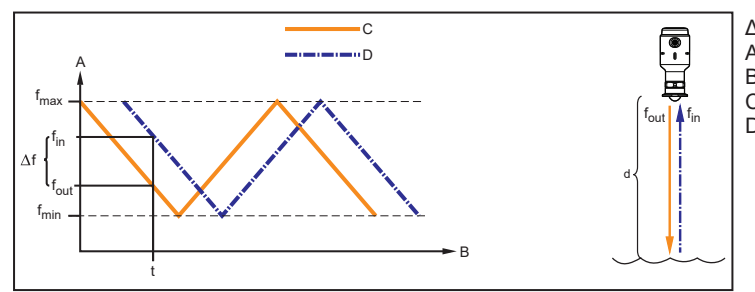

 $\Delta f \sim d =$  расстояние<br>А: частота (GF A: частота (GHz)<br>B: время (s) B: время (s)<br>C: изпучаеми C: излучаемый сигнал<br>D: отраженный сигнал отраженный сигнал

Рис. 1: Принцип измерения

Благодаря используемой 80 ГГц технологии устройство генерирует четко сфокусированный сигнальный луч (угол луча прибл. 10°). Это расширяет диапазон возможных применений и позволяет установку даже в небольших резервуарах и ограниченных пространствах (например, в резервуарах с агитаторами, нагревательными элементами и т. д.).

### <span id="page-8-2"></span>**5.1.1 Отражательная способность, влияние диэлектрической постоянной**

Отражательная способность среды существенно влияет на отраженный сигнал (амплитуду эха). Отражательная способность напрямую зависит от диэлектрической постоянной среды. Высокая диэлектрическая постоянная обеспечивает лучшую отражательную способность, тем самым улучшая характеристики измерения уровня. Это также косвенно влияет на максимально достижимый диапазон измерения уровня. Минимальная диэлектрическая постоянная:  $\rightarrow$ Спецификация

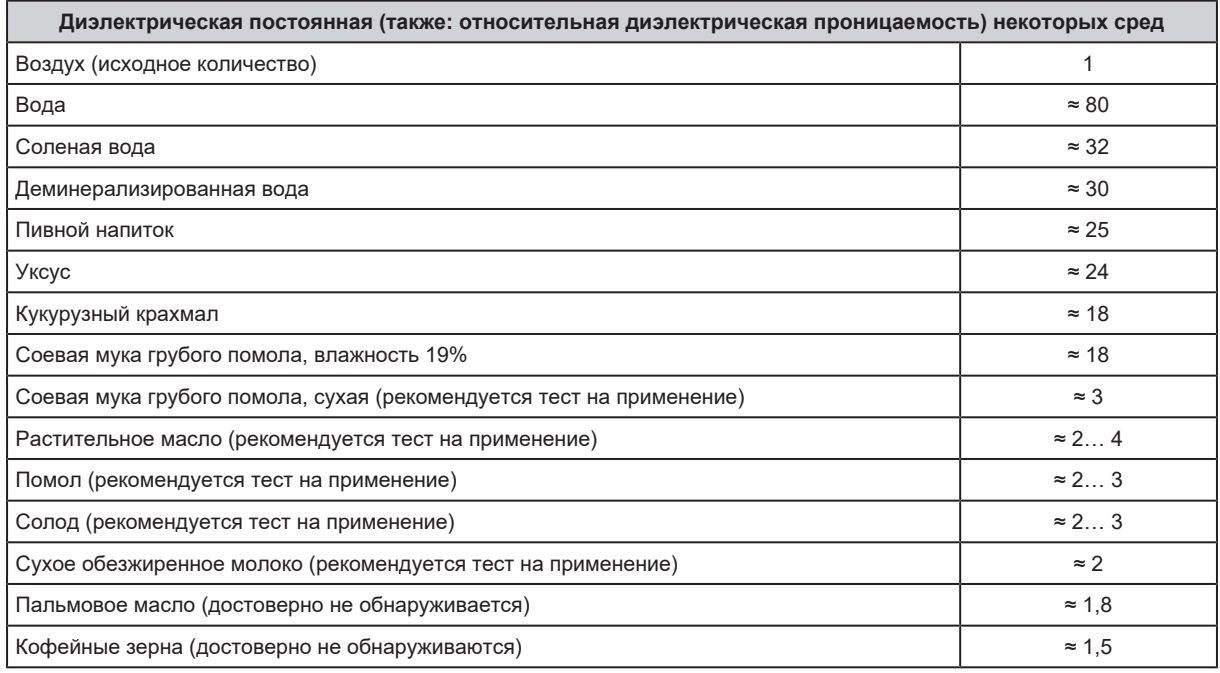

### <span id="page-9-0"></span>**5.1.2 Пена и турбулентность**

Вспенивающиеся жидкости или турбулентность могут вызывать слабые и различающиеся амплитуды эхо-сигналов. Поверхностная турбулентность обычно не вызывает проблем, только если она не чрезмерная.

Измерение пены во многом зависит от свойств пены. Если пена легкая и воздушная, измеряется фактический уровень. У тяжелой и плотной пены прибор может измерить уровень верхней поверхности пены.

### <span id="page-9-1"></span>**5.1.3 Влияние характеристик резервуара и установки**

Датчик следует устанавливать так, чтобы такие предметы, как нагревательные элементы, лестницы и мешалки, не попадали в путь сигнала радара. Эти объекты могут вызывать ложные эхо, которые могут повлиять на измерение и привести к ошибкам измерения. Однако датчик имеет встроенные функции, предназначенные для уменьшения влияния мешающих объектов, которых невозможно полностью избежать. Вертикальные и наклонные конструкции вызывают минимальный эффект, поскольку сигнал радара скорее рассеивается, чем направляется обратно на антенну.

# <span id="page-9-2"></span>**5.2 IO-Link**

Прибор оснащен коммуникационным интерфейсом IO-Link, который для своего функционирования требует модуль с поддержкой IO-Link (IO-Link мастер).

Интерфейс IO-Link позволяет прямой доступ к процессу и диагностике данных, и дает возможность настроить параметры во время эксплуатации.

Кроме того, коммуникация возможна через соединение "точка-точка" с помощью USB IO-Link мастера.

Файлы описания прибора (IODD), необходимые для настройки прибора, подробная информация о структуре рабочих данных, диагностическая информация, адреса параметров и необходимая информация об аппаратном и программном обеспечении IO-Link находится на www.ifm.com.

# <span id="page-9-3"></span>**5.3 Выходы**

Датчик формирует 2 выходных сигнала согласно настройке параметров. Доступны два выхода:

- OUT1: коммутационный выход / IO-Link
- OUT2: аналоговый выход 4...20 мA или коммутационный выход (настраиваемый)

### <span id="page-9-4"></span>**5.3.1 Аналоговый выход**

Устройство выдает аналоговый сигнал, пропорциональный уровню (согласно NAMUR NE43, DIN IEC 60381-1), или сигнал переключения на выходе OUT2. Аналоговый выход можно настроить.

- Параметр [ou2] = [I] настраивает выход OUT2 как аналоговый выход.
- Параметр [ASP2] устанавливает, при каком измеренном значении выдается сигнал 4 мА.
- Параметр [AEP2] устанавливает, при каком измеренном значении выдается сигнал 20 мА.
- Если [ASP2] установлено ниже, чем [AEP2], получается восходящая кривая; если [ASP2] установлено выше, чем [AEP2], получается падающая кривая ( $\rightarrow$  Рис. Аналоговый выход).

Минимальный диапазон между [ASP2] и [AEP2] = 20% активной зоны

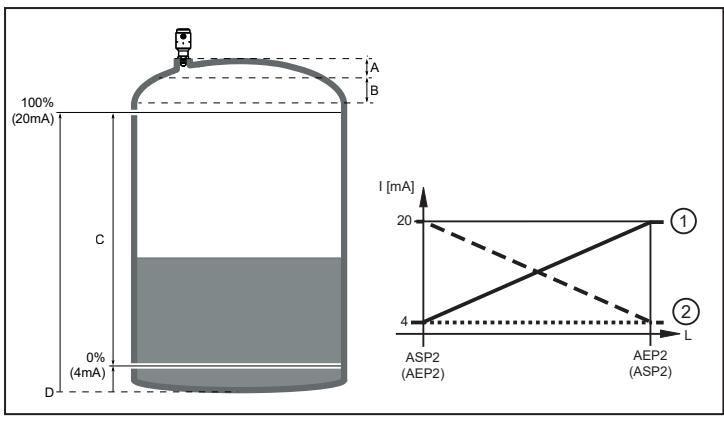

Рис. 2: Аналоговый выход

- 
- A: слепая зона<br>
В: зона с пониженной точностью<br>
Ш: уровень B: зона с пониженной точностью L: уровень
- C: рекомендуемый диапазон измерения 1: восходящая кривая ([ASP2]<[AEP2]<br>D: нулевая точка = опорная точка 1999 или 2: падающая кривая ([ASP2]>[AEP2])

- 
- $D:$  нулевая точка = опорная точка
- 
- 

Соблюдайте допустимые нормы и по точности во время оценки аналогового сигнала  $($   $\rightarrow$  Спецификация).

### <span id="page-10-0"></span>**5.3.2 Коммутационная функция**

Через коммутационный выход OUT1 (заводская настройка) или дополнительно через OUT2 (можно настроить) датчик сигнализирует, что установленный предельный уровень был достигнут или что уровень ниже предела. Можно выбрать следующие коммутационные функции:

- $\phi$ ункция гистерезиса / нормально открытый или нормально закрытый ( $\rightarrow$  Рис. Одноточечный режим и рис. Двухточ. режим)
- $\phi$ ункция окна / нормально открытый или нормально закрытый ( $\rightarrow$  Рис. Функция окна)

Функция гистерезиса может применяться в одноточечном и двухточечном режимах. Функционально, оба режима одинаковы; отличается только способ настройки.

Приведенные ниже пояснения относятся к выходу OUT1.

#### **Функция гистерезиса одноточечный режим:**

- $\triangleright$  [SSC1 Config. Mode] должен быть установлен на [Single point].
- $\triangleright$  Сначала настраивается точка срабатывания [SSC1 Param. SP1], затем гистерезис [SSC1 Config. Hysteresis] с необходимой разницей ( $\rightarrow$  Рис. Одноточ. режим).

Функция нормально открытый или нормально закрытый устанавливается с помощью [SSC1 Config. Logic]:

[no] = нормально открытый / [nc] = нормально закрытый.

#### **Функция гистерезиса в двухточечном режиме:**

- **EXECT Config. Model должен быть настроен на [Two point].**
- $\triangleright$  [SSC1 Param. SP1] устанавливает точку срабатывания на [SSC1 Param. SP2] устанавливает точку сброса на  $\rightarrow$  Рис. Двухточ. режим).

Функция нормально открытый или нормально закрытый устанавливается с помощью [SSC1 Config. Logic]:

[no] = нормально открытый / [nc] = нормально закрытый.

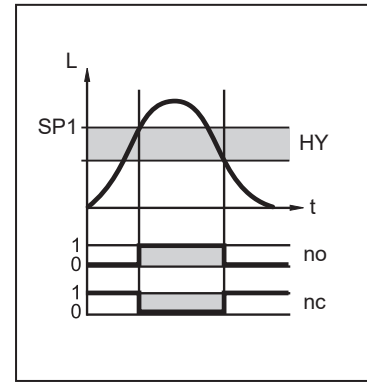

Рис. 3: Одноточечный режим

L: уровень

t: время<br>HY: гистер

гистерезис

## **Функция окна:**

 $\blacktriangleright$  [SSC1 Config. Mode] должен быть установлен на [Window].

Ширина окна может быть установлена с помощью разницы между [SSC1 Param. SP1] и [SSC1 Param. SP2] ( $\rightarrow$  Рис. Функция окна).

Функция нормально открытый или нормально закрытый устанавливается с помощью [SSC1 Config. Logic]: [no] = нормально открытый / [nc] = нормально закрытый

При желании можно установить гистерезис на границах окна с помощью [SSC1 Config. Hysteresis].

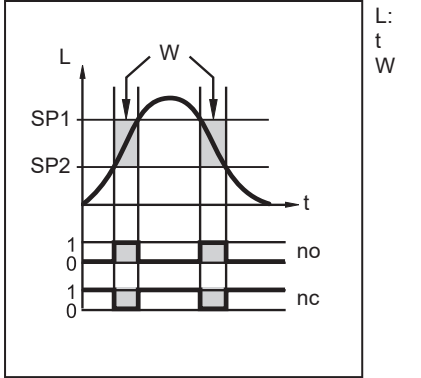

L: уровень t время<br>W окно ОКНО

Рис. 5: Функция окна

Предельные значения [SSCx Param. SPx] всегда абсолютны относительно нулевой точки = опорной точки (Рис. Аналоговый выход). Гистерезис [SSCx Config. Hysteresis] всегда относительно предельных значений.

Для коммутационных выходов можно настроить задержку включения или выключения на макс. 60 секунд (напр. специально для долгих циклов работы насосов). Задержка включения всегда относится к предельному значению, задержка выключения всегда относится к гистерезису.

#### <span id="page-11-0"></span>**5.3.3 Определенное состояние в случае неисправности (режим предупреждения)**

Для выхода OUT2, можно определить состояние в случае неисправности.

Если обнаружена неисправность или если качество сигнала ниже минимального значения, датчик переходит в режим предупреждения, а выход OUT2 переходит в определенное состояние в соответствии с рекомендацией NAMUR (NE43). В этом случае отклик выхода можно установить с помощью параметра [FOU2].

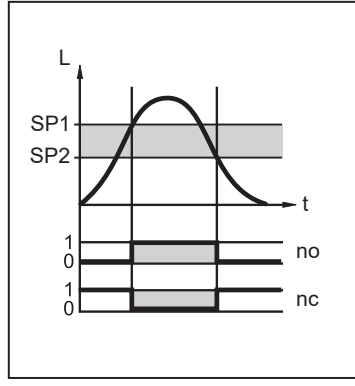

Рис. 4: Двухточечный режим;

Датчик может переходить в режим предупреждения с задержкой. Это может быть полезным в случае кратковременных ошибок или кратковременного уменьшения сигнала (ниже минимального значения), например, из-за турбулентности или образования пены. Время задержки можно установить (параметр [Alert mode delay time]). В течение времени задержки замораживается последнее измеренное значение. Если измерительный сигнал достаточной силы поступает снова в течение времени задержки, то прибор переходит в нормальный режим работы. Однако, если, он снова не поступает с достаточной силой в течение времени задержки, устройство переходит в режим предупреждения, и выход OUT2 переходит в определенное состояние.

В случае сильного пенообразования и турбулентности рассмотрите вариант создания устойчивой зоны.

#### <span id="page-12-0"></span>**5.3.4 Функция моделирования**

Для настройки, обслуживания или снижения помех возможно моделирование различных уровней. Продолжительность моделирования можно выбрать (1 мин...1 ч). Моделирование можно запустить вручную и оно будет проходить до тех пор, пока оно не будет остановлено вручную или не истечет установленное время. В процессе моделирования выходы реагируют в соответствии с рабочими значениями.

#### <span id="page-12-1"></span>**5.3.5 Функция демпфирования**

При нестабильном уровне (напр. турбулентность, волновые движения), отклик на выходе может демпфироваться. Во время демпфирования определенные значения уровня сглаживаются с помощью фильтра; в результате получается устойчивая кривая.

Демпфирование можно настроить с помощью параметра [dAP].

[dAP] обозначает в секундах, в течение какого времени достигается 63% от предельного значения в случае неожиданного скачка. Через 5 x [dAP] было достигнуто почти 100 %.

### <span id="page-12-2"></span>**5.4 Срабатывание выходов в различных рабочих режимах**

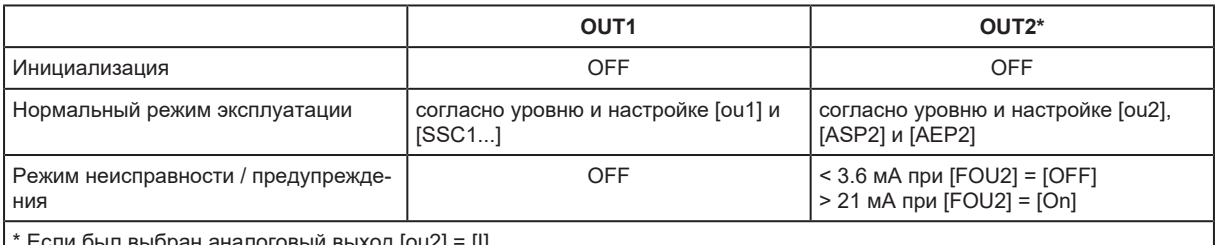

\* Если был выбран аналоговый выход [ou2] = [I]. Если выбрана коммутационная функция: см. столбец OUT1.

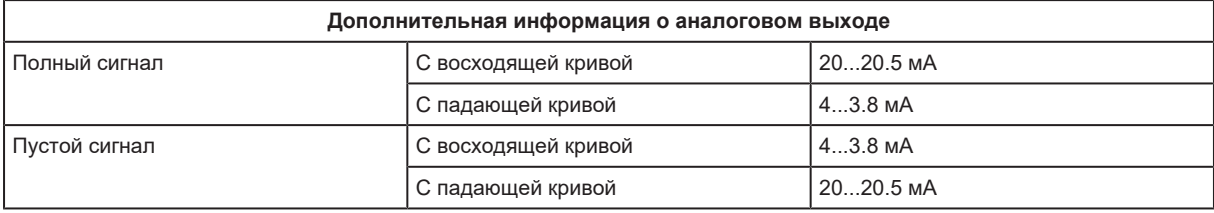

# <span id="page-13-0"></span>**6 Монтаж**

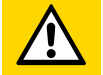

#### **ОСТОРОЖНО**

При высокой температуре части датчика могут нагреваться.

- w Опасность ожога
- **Не прикасайтесь к прибору.**
- $\blacktriangleright$  Берегите корпус прибора от контакта с легковоспламеняющимися веществами и от непреднамеренного соприкосновения.
- u Перед проведением технических работ дайте устройству и адаптеру остыть.

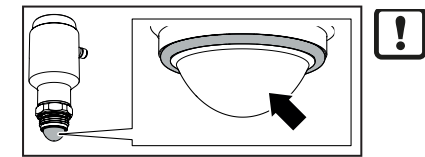

Бережное обращение с антенной

• Будьте осторожны, чтобы не поцарапать или иным образом не повредить антенну.

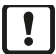

Перед установкой и демонтажом датчика:

- Убедитесь, что в системе отсутствует давление. Также имейте в виду возможную опасность, которая может возникать в связи с экстремальной температурой среды или оборудования.
- **Перед установкой устройства соблюдайте следующие монтажные характеристики.**

# <span id="page-13-1"></span>**6.1 Положение установки**

- Датчик является устройством TLPR. TLPR (Tank Level Probing Radar Радар для измерения уровня в резервуарах) - это устройства для измерения уровня только в закрытом пространстве (т. е. в металлических, железобетонных или стеклопластиковых резервуарах или аналогичных корпусных конструкциях, изготовленных из сопоставимого поглощающего материала).
	- $\triangleright$  Используйте предпочтительно в металлических резервуарах. При использовании в электрически непроводящих резервуарах: [Неметаллические резервуары \(](#page-14-2) $\rightarrow \Box$  [15\)](#page-14-2)
	- u Другие требования: ETSI EN 302 372 (TLPR), Приложение E
- При выборе монтажной позиции соблюдайте следующее:
- Для оптимальной работы датчик следует устанавливать в местах с четким и беспрепятственным обзором поверхности среды.
- Датчик следует устанавливать с минимально возможным количеством внутренних структур на пути луча сигнала.
- Не устанавливайте датчик рядом с впускным отверстием или над ним. ( $\rightarrow$  Рис. Монтаж).
- Не устанавливайте датчик прямо над боковым люком

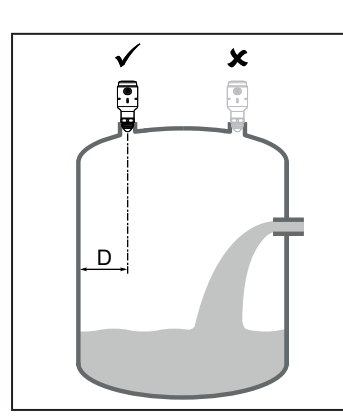

- $\triangleright$  Расстояние до стены (D): D<sub>мин</sub> = 200 мм (8 дюймов).
- $\blacktriangleright$  Рекомендуется  $\frac{1}{2}$  радиуса резервуара.

Рис. 6: Монтаж

# <span id="page-14-0"></span>**6.2 Наклон**

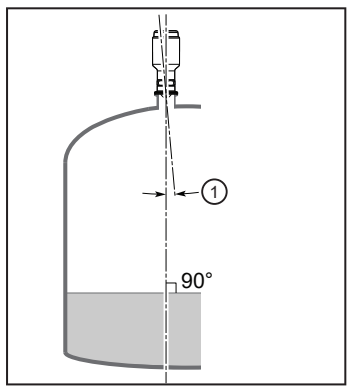

- Установите устройство вертикально (90°), чтобы обеспечить хорошее эхо от поверхности среды.
- $\blacktriangleright$  Максимальный наклон (1):  $3^{\circ}$  (Рис. Наклон).

Рис. 7: Наклон

# <span id="page-14-1"></span>**6.3 Емкость с коническим дном (разгрузочная воронка)**

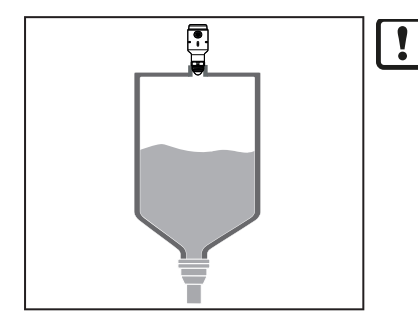

В случае резервуаров с коническим дном, преимуществом может быть установка устройства в центре резервуара, чтобы обеспечить измерение до самого дна.

# <span id="page-14-2"></span>**6.4 Неметаллические резервуары**

Неметаллические резервуары представляют собой, например, резервуары из стеклопластика.

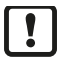

Близлежащие объекты вне резервуара могут вызывать мешающие радиолокационные эхосигналы, поскольку такие материалы могут пропускать радиолокационные волны. Корректирующие меры:

• Датчик должен быть размещен так, чтобы предметы, расположенные близко к резервуару, не попадали в зону действия луча сигнала.

При установке в неметаллических резервуарах возможно ухудшение измерения, вызванное электромагнитными помехами других приборов. Корректирующие меры:

- Установите между датчиком уровня и другими электрическими устройствами защитный экран / металлическую фольгу.
- Дополнительная установка в металлическую трубу. При выборе диаметра трубы учитывайте угол луча датчика.

## <span id="page-15-0"></span>**6.5 Угол луча и ширина луча**

• Установите датчик так, чтобы в пределах луча находилось минимальное количество внутренних структур.

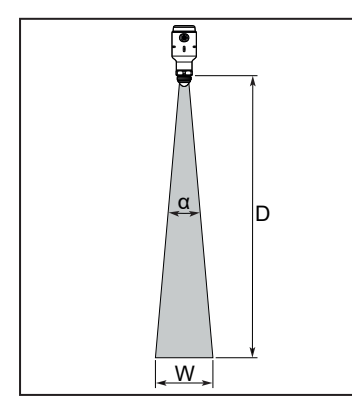

Угол луча (α): 10°

Ширина луча (W) как функция расстояния (D):

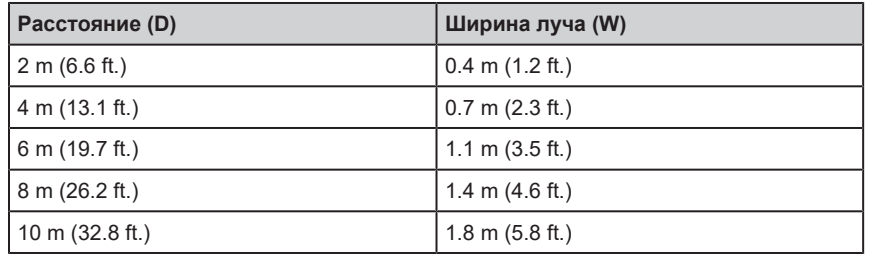

Рис. 8: Угол луча и ширина луча

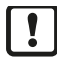

Сигнальный луч может проникать через боковую стенку неметаллических резервуаров (например, резервуаров из стеклопластика).

 $\triangleright$  Такие материалы в значительной степени прозрачны для радиолокационного сигнала. Близлежащие объекты вне резервуара могут вызывать мешающие радиолокационные эхосигналы.

### <span id="page-15-1"></span>**6.6 Требования к соплам**

- Чтобы радарные волны могли беспрепятственно распространяться, необходимо соблюдать указанные размеры сопла ( $\rightarrow$  Рис. Размеры сопла и таблица).
- Нижний конец сопла должен быть закруглен, чтобы избежать ложных эхо-сигналов и облегчить очистку.
- **Внутренняя часть сопла должна быть гладкой (т.е. избегайте некачественной сварки,** ржавчины или отложений).

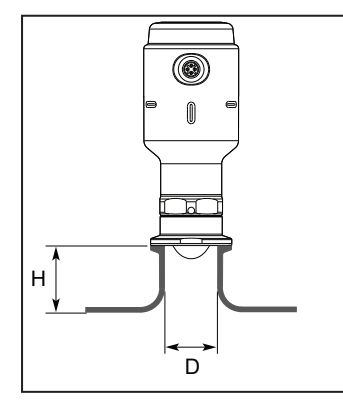

Максимальная высота сопла (H) как функция диаметра сопла (D):

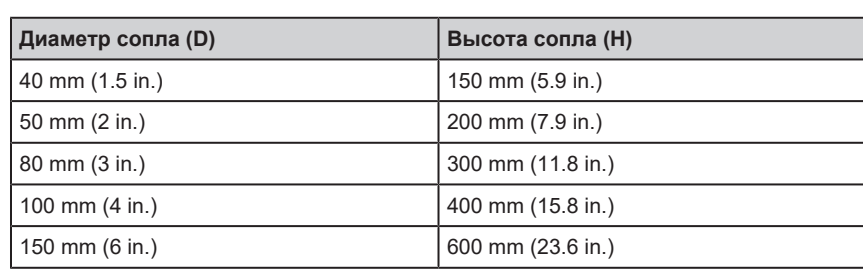

Рис. 9: Размеры сопла

## <span id="page-16-0"></span>**6.7 Примечания для гигиенических применений**

Датчик выдерживает стандартные процедуры очистки CIP и SIP до 140 °C.

- $\triangleright$  В соответствии с применимыми гигиеническими стандартами, законодательством и нормативными актами в области пищевых продуктов и напитков убедитесь, что:
	- датчик установлен в закрытом резервуаре.
	- датчик установлен вместе с гигиеническим адаптером и уплотнительным кольцом/ уплотнением.
- u Пользователь несет ответственность за то, что:
	- используемые материалы  $\Rightarrow$  Спецификация) подходят для измеряемых сред и процессов очистки/дезинфекции.
	- установка устройства является осушаемой и очищаемой.
	- что соединение/зажим между устройством и соплом совместимы с давлением в резервуаре и средой.
	- что в применении используется разъем M12 с соответствующей защитой от грязи и влаги.

### <span id="page-16-1"></span>**6.7.1 Примечание к применению в соответствии с EHEDG**

Датчик подходит для CIP (процесс очистки) при соответствующей установке.

Соблюдайте пределы применения (устойчивость к температуре и материалу) в соответствии со спецификацией.

- Убедитесь, что установка устройства в системе соответствует рекомендациям EHEDG.
- Используйте самоосушающуюся установку.
- $\triangleright$  Используйте только присоединительные адаптеры, разрешенные в соответствии с EHEDG, со специальными уплотнениями, которые требует меморандум EHEDG.

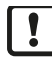

Ţ

Прокладка системы не должна соприкасаться с точкой уплотнения датчика.

- В случае наличия конструкций в резервуаре, установка должна быть заподлицо. Если это невозможно, то необходимо обеспечить возможность прямой очистки струёй воды и очистки мертвых зон.
- Установите порты утечки так, чтобы они были хорошо видны.

 $d = 25$  мм

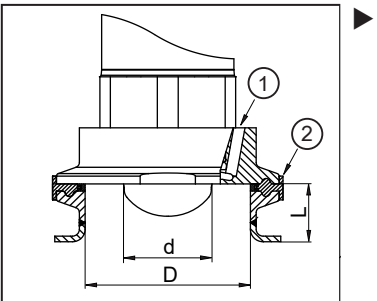

• Чтобы избежать мертвого пространства придерживайтесь размеров:  $L < (D - d)$ 

### <span id="page-16-2"></span>**6.7.2 Примечания по применению в соответствии с 3-А®**

- Убедитесь, что датчик встроен в систему в соответствии с сертификатом 3-А.
- Используйте только адаптеры с квалификацией 3-А и маркировкой символом 3-А.

<sup>1:</sup> Защита от утечки

<sup>2:</sup> Уплотнение

Подключение к процессу должно обеспечиваться портом для отслеживания утечки. Это обеспечивается при установке с использованием адаптеров с сертификатом 3-А.

- Установите порты утечки так, чтобы они были хорошо видны.
- Рекомендуется выбрать такое положение установки, в котором зонд и резьбовое соединение можно очистить с помощью моечной головки.

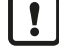

Для применения в соответствии с 3-A действуют специальные требования действующие для чистки и обслуживания.

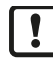

Датчик нельзя использовать на заводах, которые должны соответствовать критерию E9.2 по стандарту 3A 63-04.

# <span id="page-17-0"></span>**6.8 Установка в резьбовое соединение**

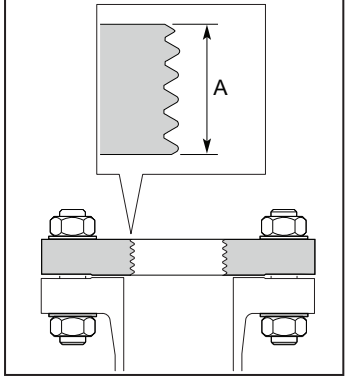

Требования к длине резьбы (A) для технологического соединения G1 на резервуаре:

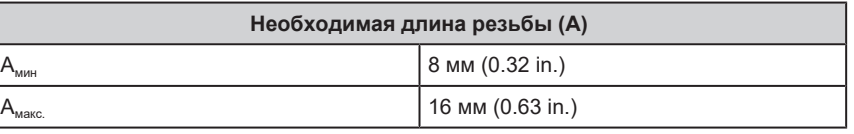

Рис. 10: Резьбовой монтаж

## <span id="page-17-1"></span>**6.9 Подготовка к монтажу**

#### <span id="page-17-2"></span>**6.9.1 Устранение защитного колпачка**

Защитный колпачок защищает антенну от ударов при транспортировке и хранении.

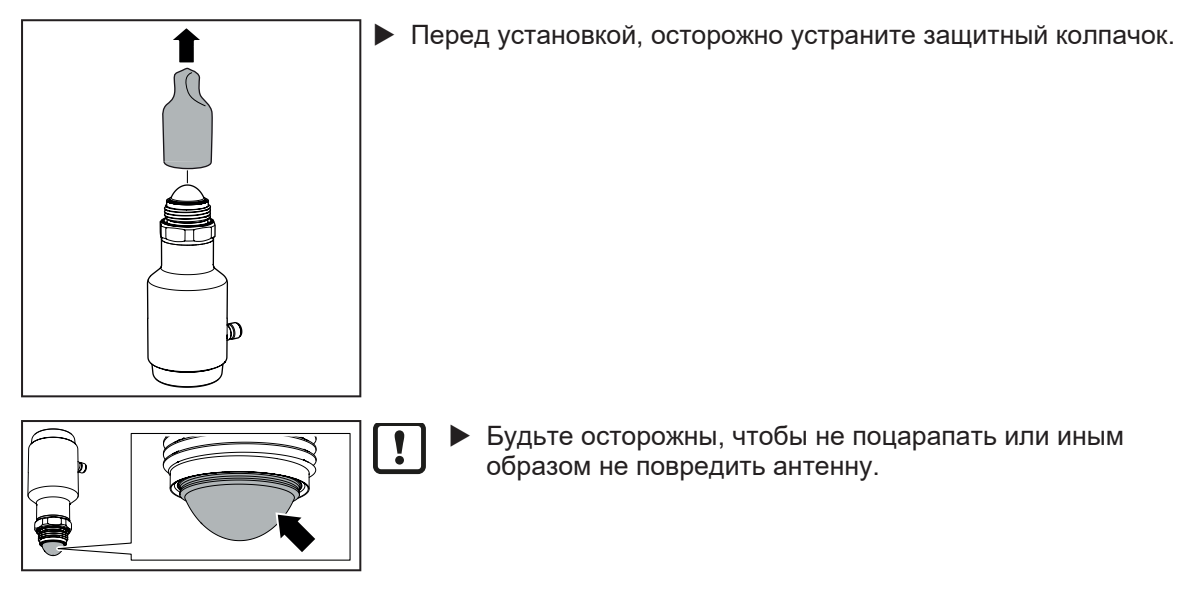

 $\overline{\mathbf{I}}$ 

### <span id="page-18-0"></span>**6.9.2 Размещение уплотнительного кольца, смазка резьбы**

Соответствующее уплотнительное кольцо (EPDM) поставляется с адаптером. Дополнительные O-кольца доступны в качестве принадлежностей.

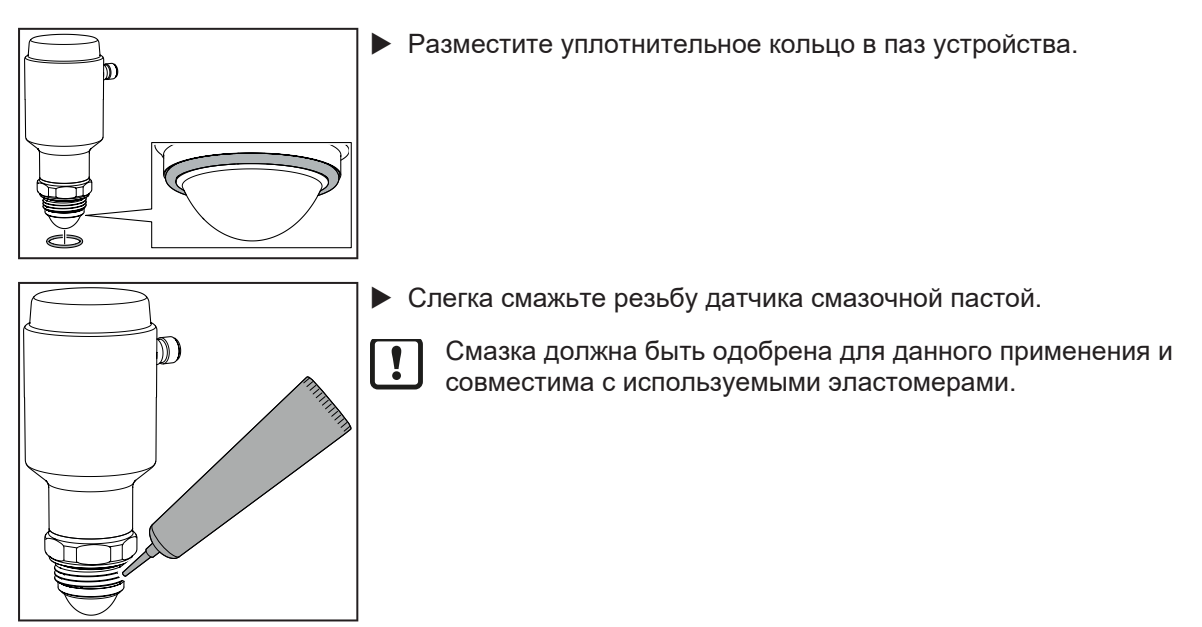

### <span id="page-18-1"></span>**6.9.3 Предварительно установите адаптер для трубной арматуры (молочная муфта, DIN 11851).**

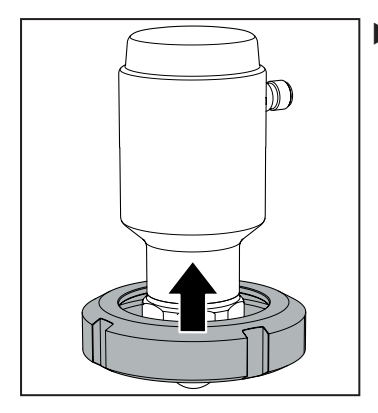

• Сдвиньте накидную гайку вверх по нижней части устройства.

- 
- Убедитесь, что о-кольцо вставлено в паз устройства.
	- Прикрутите адаптер на датчик и затяните вручную.

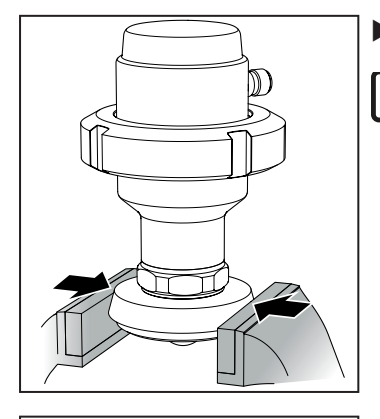

- Зафиксируйте устройство и адаптер с помощью тисков.
	- Используйте подходящие губки тисков (протекторы). Не ļ затягивайте тиски слишком сильно, так как это может повредить адаптер.

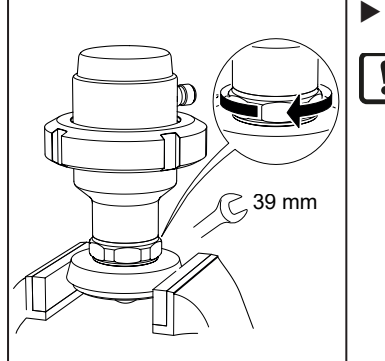

- **Плотно затяните. Рекомендуемый момент затяжки: 35 Нм.** 
	- Более сильное затягивание может повредить уплотнение.  $\overline{\mathbf{I}}$ Замените уплотнительное кольцо или целое соединение, если область уплотнения повреждена.

#### <span id="page-19-0"></span>**6.9.4 Подготовка к использованию сварочного адаптера**

Из-за своей фиксированной ориентации сварочные адаптеры ограничивают возможность поворота устройства в случае ложных эхо-сигналов в резервуаре: [Измеренное значение](#page-36-3) заморожено  $($   $\rightarrow$   $\Box$  [37\)](#page-36-3)

• Если возможно: предпочитайте зажимные адаптеры и аналогичные адаптеры, которые можно поворачивать / выравнивать.

#### **Установка приспособления для сварки:**

Приспособление для сварки поглощает тепло во время процесса сварки и может предотвратить деформацию приварного адаптера.

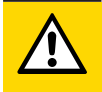

#### **ОСТОРОЖНО**

Во время сварки температура адаптера и сварочного приспособления может увеличиться до более чем 65 °C (149 °F).

- **D** Опасность ожога
- Перед устранением дайте компонентам приспособления для сварки и приварному адаптеру остыть.

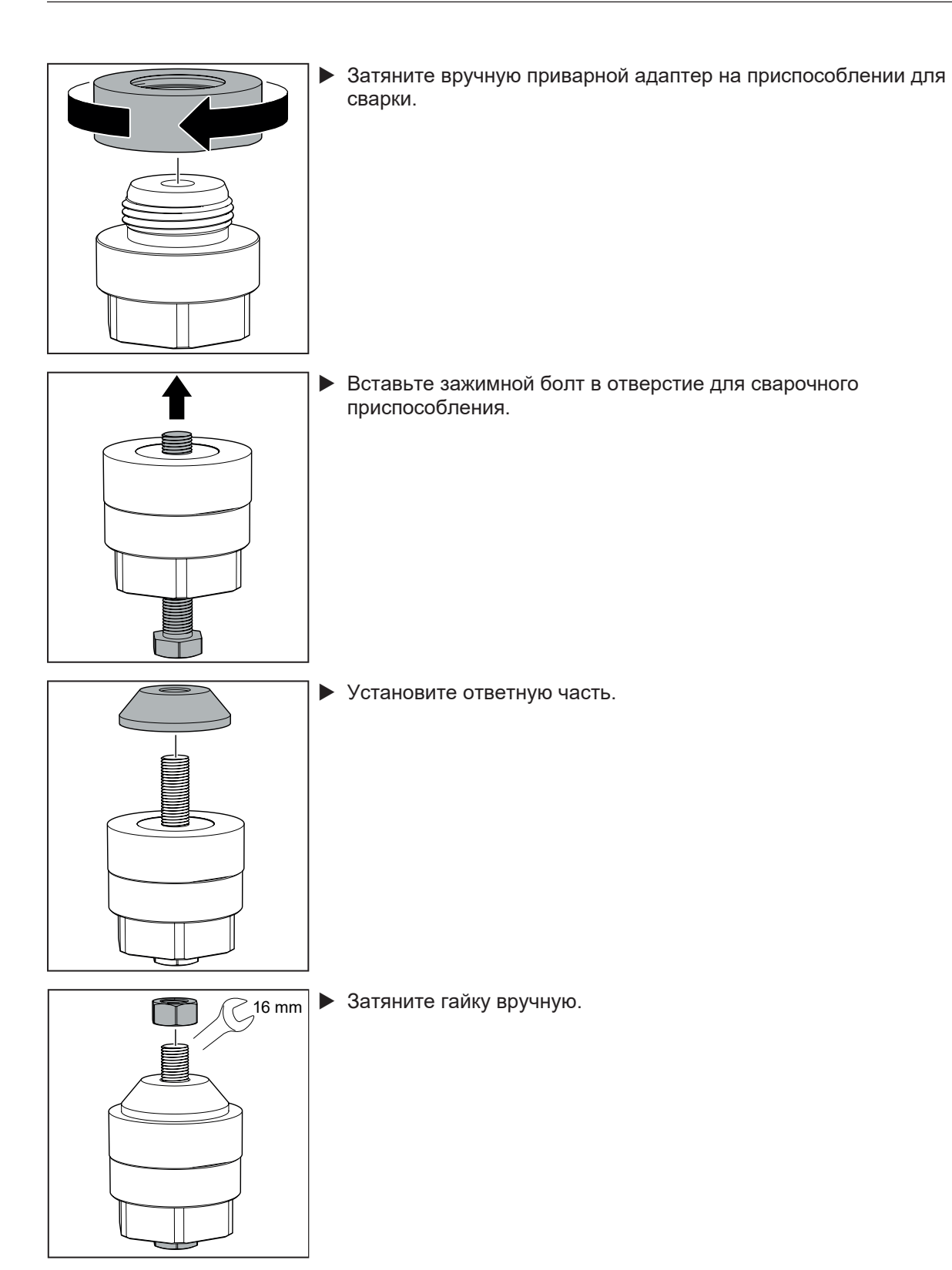

**Приварите адаптер к резервуару:**

#### Сварка:

- В процессе сварки и последующем охлаждении датчик не должен находиться на месте.
- Во время сварки избегайте перегрева адаптера и соблюдайте достаточные фазы охлаждения.
- $\triangleright$  Во время сварки адаптер не должен деформироваться.
- $\triangleright$  Уплотнительная кромка адаптера не должна повреждаться от сварочных брызг или подобного. Перед началом сварки убедитесь в достаточной защите уплотнительной кромки.

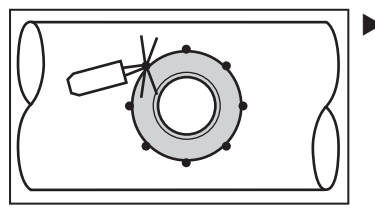

• Зафиксируйте адаптер в нескольких местах с помощью достаточного количества клея. Точки крепления сделайте на равном расстоянии друг напротив друга.

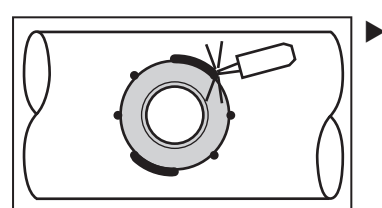

• Сделайте сварочные швы между точками крепления напротив друг друга. Соблюдайте достаточные перерывы между сваркой различных фрагментов (чтобы обеспечить охлаждение для избежания сквозного прогрева / деформирования адаптера из-за перегрева.

- **Дайте адаптеру и приспособлению для сварки остыть.**
- $\blacktriangleright$  Если используется: удалите приспособление для сварки.
- Удалите отложения с резьбы.

### <span id="page-21-0"></span>**6.10 Установка прибора в резервуар**

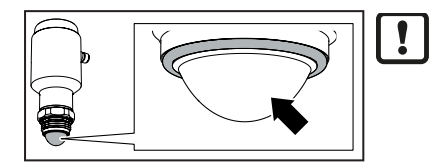

• Будьте осторожны, чтобы не поцарапать или иным образом не повредить антенну.

#### <span id="page-21-1"></span>**6.10.1 Установка датчика с помощью адаптера Tri Clamp**

- Убедитесь, что о-кольцо вставлено в паз устройства.
- $\blacktriangleright$  Прикрутите адаптер Tri Clamp к датчику (не показано). Затяните до рекомендованного момента ( $\rightarrow$  Инструкции по установке адаптера).

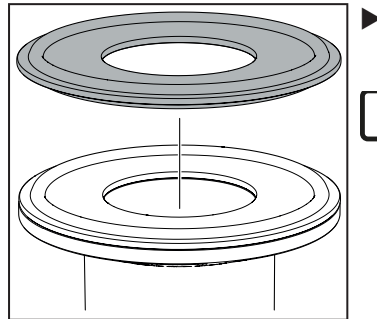

• Разместите подходящую прокладку на верхнюю часть фланца резервуара.

Внутренний диаметр выбранной зажимной прокладки должен  $\mathbf{T}$ соответствовать внутреннему диаметру фланца резервуара. Внутренняя часть прокладки должна быть заподлицо с внутренним диаметром фланца резервуара.

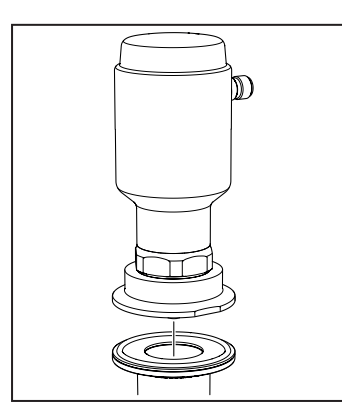

• Опустите датчик с установленным адаптером Tri Clamp на сопло резервуара.

- - Затяните зажим до рекомендованного момента (Ò Инструкция производителя по установке ).

### <span id="page-22-0"></span>**6.10.2 Установка датчика с помощью трубного фитинга (молочная муфта, DIN 11851)**

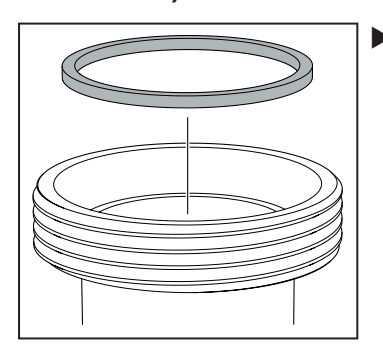

• Разместите подходящую прокладку на верхнюю часть фланца резервуара.

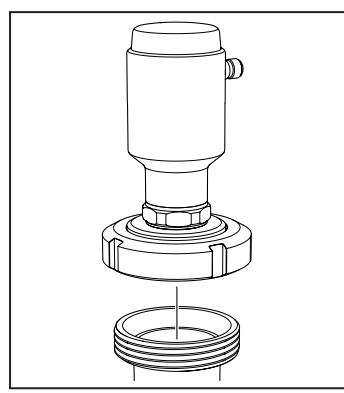

u Опустите датчик с установленным адаптером для трубных фитингов на сопло резервуара.

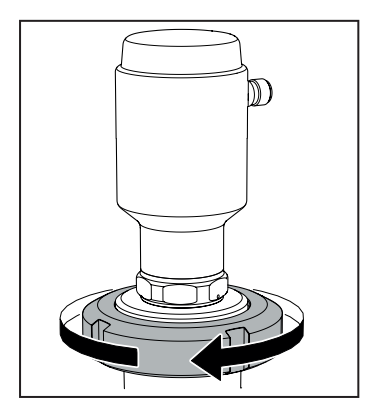

Затяните накидную гайку до рекомендованного момента (Ò Инструкция по установке производителя).

### <span id="page-23-0"></span>**6.10.3 Установка датчика с адаптером VARIVENT®**

- u Убедитесь, что о-кольцо вставлено в паз устройства.
- **Прикрутите адаптер VARIVENT к датчику (не показано). Затяните до рекомендованного** момента ( $\rightarrow$  Инструкции по установке адаптера).

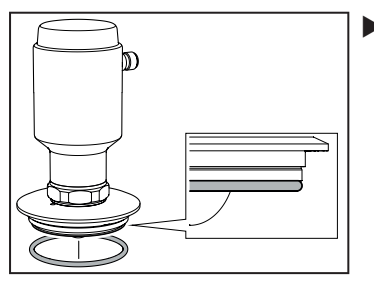

• Установите подходящую прокладку в нижней части адаптера VARIVENT.

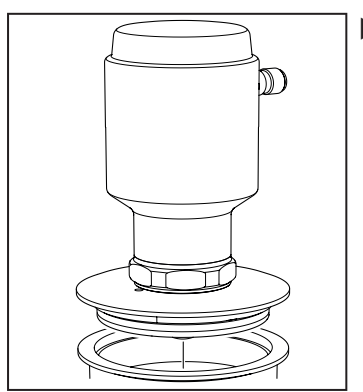

 $\triangleright$  Опустите датчик с установленным адаптером VARIVENT на сопло резервуара.

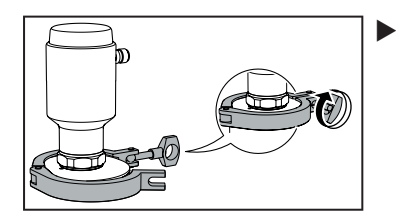

• Затяните зажим до рекомендованного момента (Ò Инструкция производителя по установке).

#### <span id="page-24-0"></span>**6.10.4 Установка приварного адаптера на датчик**

- D 39 mm
- Убедитесь, что о-кольцо вставлено в паз устройства.
- **Прикрутите на датчик приварной адаптер.**
- **Рекомендуемый момент затяжки: 35 Нм.**

### <span id="page-24-1"></span>**6.10.5 Установка с помощью резьбового соединения G1**

Только для негигиенических применений (например, вторичное применение). Ţ

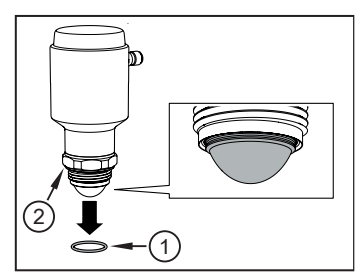

• Перед установкой снимите уплотнительное кольцо (1) с устройства.

В противном случае уплотнительное кольцо может оторваться изза отсутствия концевого упора и вступить в технологический процесс. В этом случае уплотнение образует заднее плоское уплотнение (2) (негигиеничное).

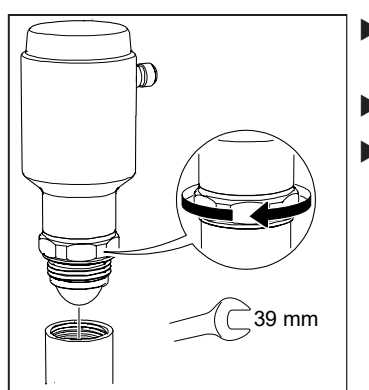

- Убедитесь, что заднее плоское уплотнение (профилированное уплотнительное кольцо) находится на датчике.
- Вверните датчик в адаптер.
- u Рекомендуемый момент затяжки: 35 Нм.

 $\boxed{1}$ 

 $\mathbf{I}$ 

# <span id="page-25-0"></span>**7 Электрическое подключение**

К работам по установке и вводу в эксплуатацию допускаются только квалифицированные специалисты - электрики.

Придерживайтесь действующих государственных и международных норм и правил по монтажу электротехнического оборудования.

Напряжение питания SELV, PELV согласно техническому паспорту.

- Отключите электропитание.
- u Подключите прибор согласно данной схеме:

Для морских применений (если имеется сертификат для датчика), требуется дополнительная защита от перенапряжения.

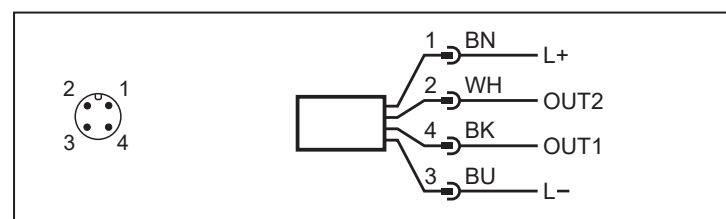

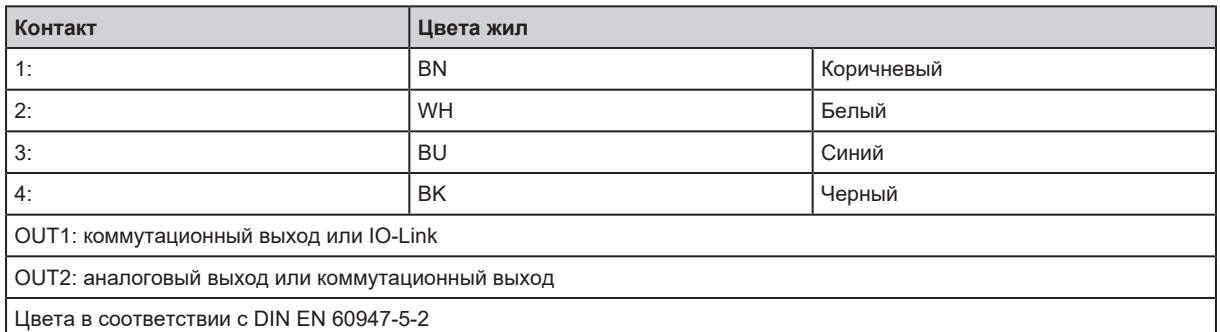

#### **Примеры цепи**:

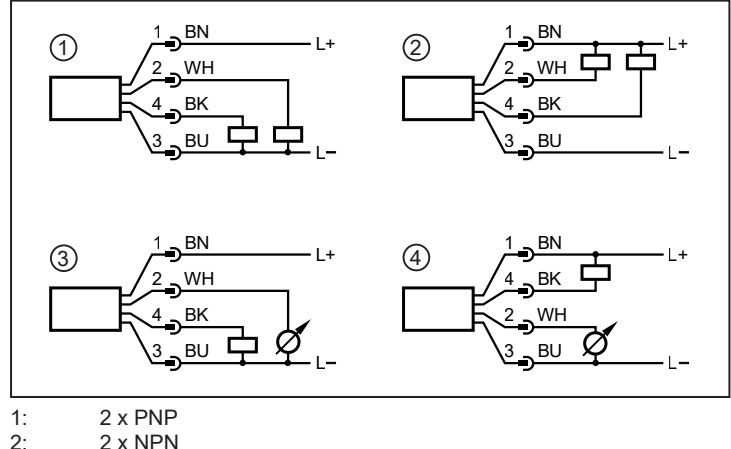

- 2:  $2 \times NPN$ <br>3:  $1 \times pnp$
- 
- 3: 1 x pnp / 1 x аналоговый<br>4: 1 x npn / 1 x аналоговый 1 х npn / 1 х аналоговый

# <span id="page-26-0"></span>**8 Настройка параметров**

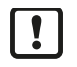

Изменение параметров во время работы может повлиять на функционирование оборудования.

• Убедитесь, что на вашем заводе не будет никаких сбоев / опасных операций.

Параметры датчика настраиваются через интерфейс IO-Link. Для этого необходимо иметь IO-Link мастер, IO-Link программное обеспечение для настройки параметров ( $\rightarrow$ Принадлежности) и подходящий файл описания устройства (IODD).

**• Всегда используйте последнюю версию IODD.** 

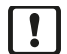

Прибор поставляется в разблокированном состоянии:

Для настройки сначала необходимо настроить параметр [Reference height] (Базовая высота) ( $\rightarrow$  Регулируемые параметры). В противном случае датчик не перейдет в рабочий режим. Дальнейшие настройки не являются обязательными и могут быть выполнены в соответствии с требованиями.

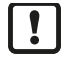

После сброса к заводским настройкам (кнопка [Restore Factory Settings] (Сброс к заводским настройкам)), прибор перезагружается и заводские настройки снова восстанавливаются.

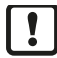

Если среда изменяется, необходимо также адаптировать настройки прибора.

# <span id="page-26-1"></span>**8.1 Настройка параметров через ПК и мастер IO-Link**

- $\blacktriangleright$  Приготовьте ПК, ПО и мастер ( $\Rightarrow$  Руководство по эксплуатации соответствующих приборов/ ПО).
- $\triangleright$  Подключите датчик к интерфейсу USB IO-Link или к полевому мастеру IO-Link.

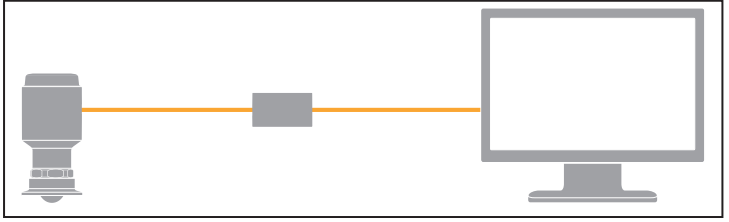

Рис. 11: Подключение через USB-интерфейс IO-Link

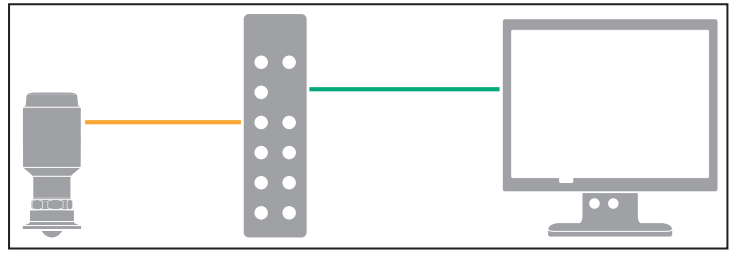

Рис. 12: Подключение через мастер IO-Link для использования в полевых условиях

Перед настройкой параметров ознакомьтесь со всеми параметрами.

- Запустите программу настройки параметров и установите параметры.
- Убедитесь, что прибор принял настройки параметров. При необходимости считайте датчик еще раз.
- $\triangleright$  Устраните USB IO-Link интерфейс и включите датчик. При использовании полевого мастера IO-Link (в зависимости от приложения) отключите устройство и мастер от ПК и подключитесь к полевой среде.

### <span id="page-27-0"></span>**8.2 Настройка параметров во время работы**

Убедитесь, что устройство подключено к ПЛК через модуль с поддержкой IO-Link (мастер).

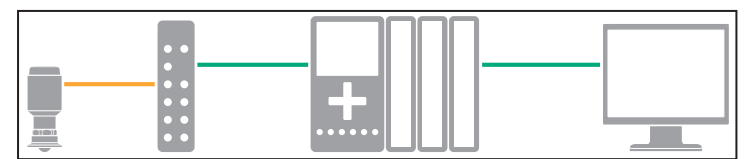

Рис. 13: Пример соединения с ПЛК

- $\triangleright$  Считайте датчик с помощью подходящего ПО IO-Link ( $\rightarrow$  Соблюдайте инструкции по эксплуатации соответствующего ПО).
- **Настройка параметров.**

Перед настройкой параметров ознакомьтесь со всеми параметрами.

- Убедитесь, что прибор принял настройки параметров. При необходимости считайте датчик еще раз.
- u Проверьте правильность функционирования прибора.

### <span id="page-27-1"></span>**8.3 Настраиваемые параметры**

Параметры, обозначенные символом "!" (в колонке "Access" (Доступ) (напр. [SSC1 Param. SP2]) активны, только если были выбраны присвоенные параметры.

Сокращения SSC1 и SSC2 ниже относятся к битам переключения (каналы сигналов переключения) в потоке данных процесса IO-Link. Каналы сигналов переключения назначаются физическим выходам OUT1 и OUT2 через параметры [ou1] и [ou2].

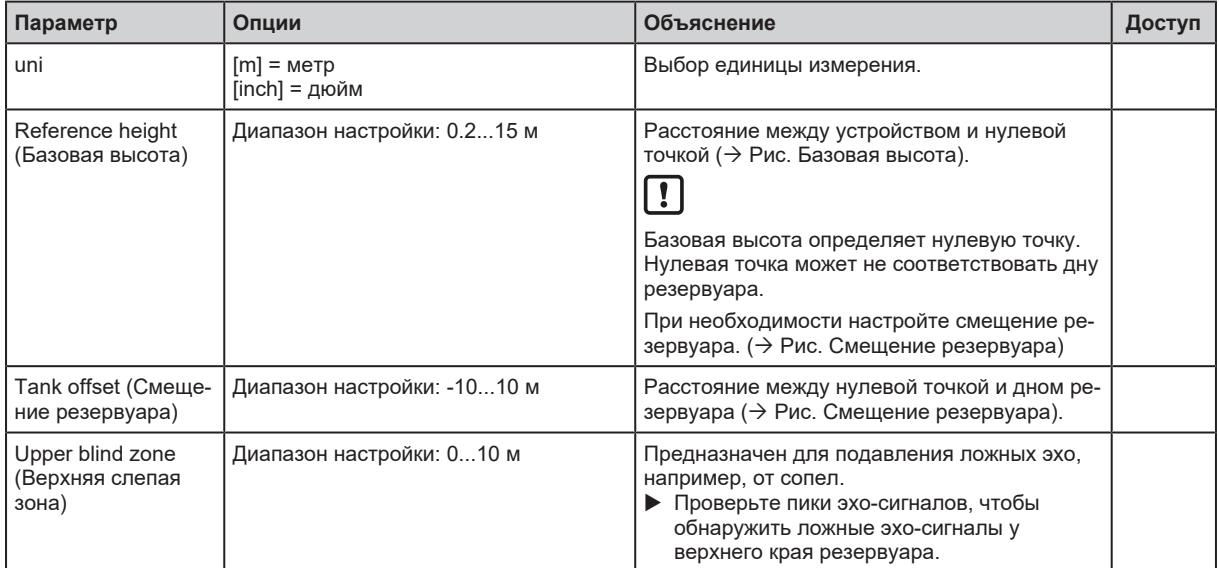

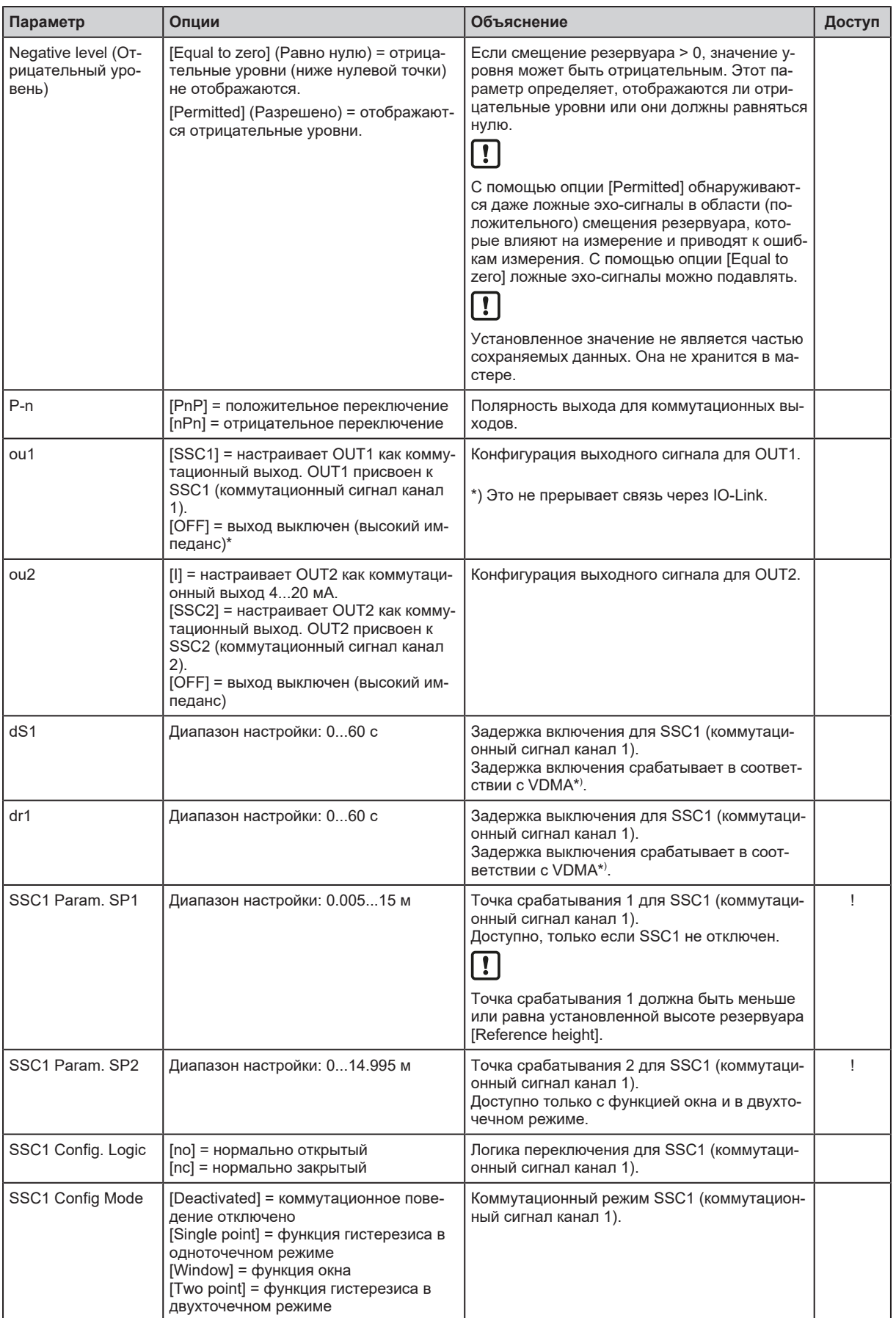

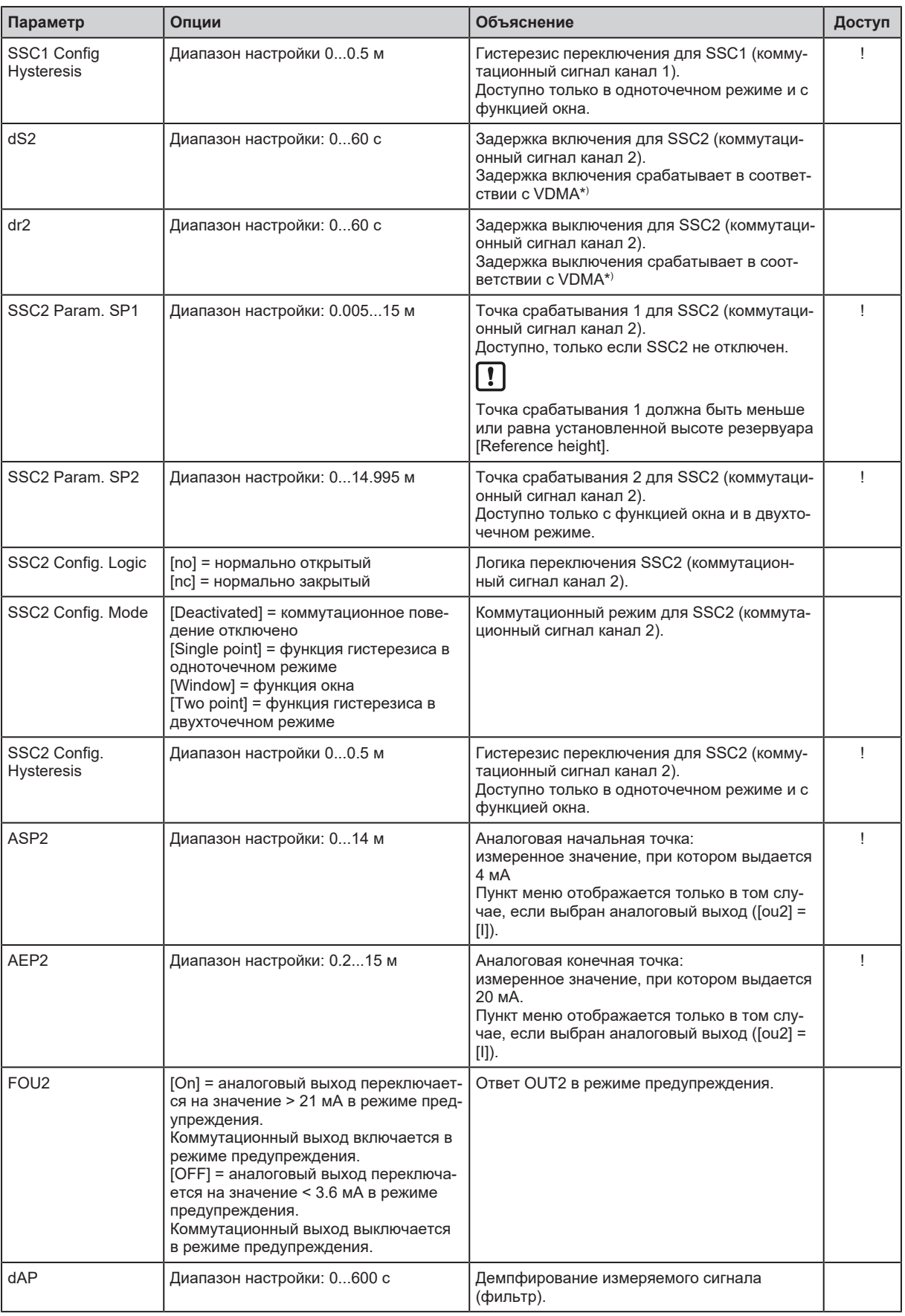

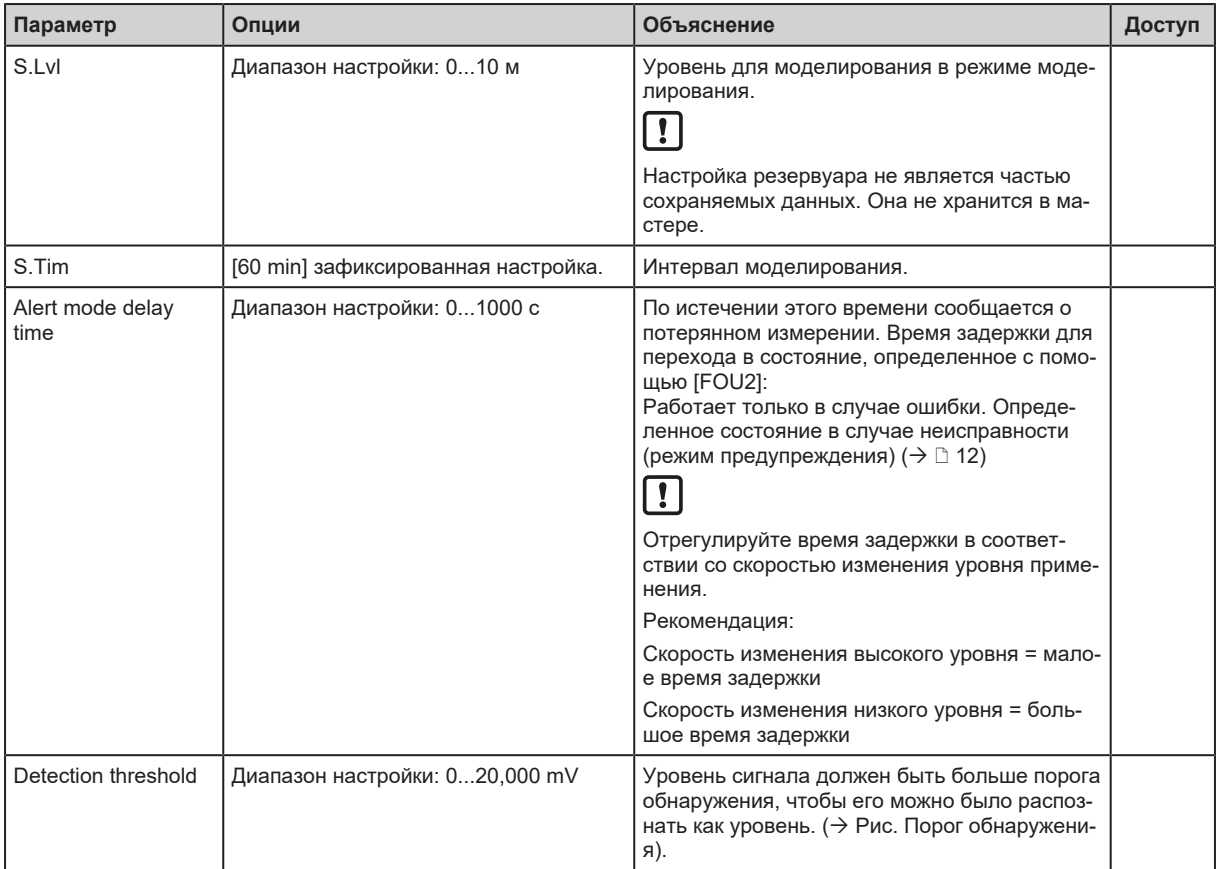

\* ) Согласно VDMA, задержка включения всегда влияет на точку срабатывания 1 (напр. [SSC1 Param. SP1]), задержка выключения всегда на гистерезисе или точке сброса 2 (напр. [SSC1 Param. SP2]) независимо от того, используется ли нормально открытая или нормально закрытая функция.

#### **Опорная высота:**

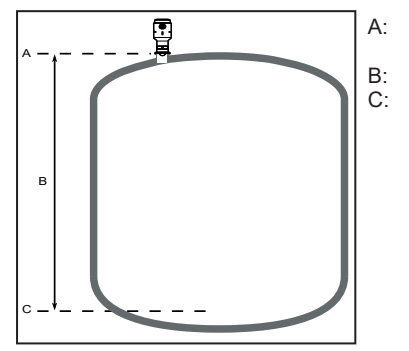

A: контрольная точка устройства (нижняя кромка/уплотнительная кромка технологического присоединения) B: опорная высота (диапазон измерения)

C: нулевая точка (дно резервуара или нижний предел диапазона измерения)

Рис. 14: Опорная высота

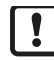

Контрольная высота используется для определения нулевой точки и, следовательно, контрольной точки для измерения уровня.

**Для настройки [Tank offset] = [0] и [Negative level] = [Equal to zero]** применяется следующее:

- уровни ниже нуля не обнаруживаются; [0.0 m] выдается в качестве рабочего значения.
- Если уровень падает ниже нулевой точки, устройство на короткое время отправляет значение процесса [NoData] и сообщение об ошибке [No reflection signal] либо сразу, либо по истечении времени задержки (см. [Alert mode delay time] (Время задержки режима предупреждения)).

Если такое поведение нежелательно:

 $\triangleright$  Введите смещение резервуара ( $\rightarrow$  Рис. Смещение резервуара)

#### **Смещение резервуара:**

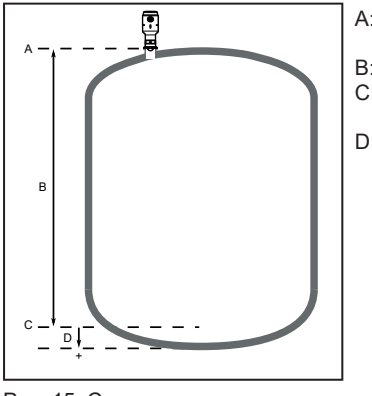

- A: опорная точка устройства (нижняя кромка/верхняя кромка присоединения к процессу)
- B: опорная высота (диапазон измерения)
- C: нулевая точка (нижний предел диапазона измерения, дно резервуара ниже)
- D: смещение резервуара

Рис. 15: Смещение резервуара

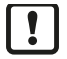

Если дно резервуара не соответствует нулевой точке:

 $\triangleright$  Введите расстояние между нулевой точкой и дном резервуара (D) как [Tank offset].

#### **Если дно резервуара расположено ниже желаемой нулевой точки, как показано на рис. Смещение резервуара:**

- u Введите значения > 0 (положительные значения) для смещения резервуара. Если не выбрана дополнительная настройка [Negative level] = [Permitted], применяется следующее:
- $\triangleright$  Ложные эхо-сигналы в пределах смещения резервуара (например, от агитаторов, нагревательных элементов, бункера или конических предметов) подавляются.
- $\triangleright$  Если уровень опускается ниже нулевой точки, сообщение об ошибке не выдается до тех пор, пока уровень не опустится также ниже смещения резервуара. Уровни в пределах смещения резервуара не обнаруживаются; [0.0 m] постоянно выдается в качестве рабочего значения.

#### **Если выбрана дополнительная настройка [Negative level] = [Permitted], применяется следующее:**

- Отображаются отрицательные уровни (уровни ниже нулевой точки).
- Ложные эхо-сигналы в пределах смещения резервуара, которые влияют на измерение и приводят к ошибкам измерения, обнаруживаются и, при необходимости, передаются по истечении времени задержки (см. выше).
- Примите во внимание агитаторы и предметы в нижней части резервуара, которые могут вызывать ложные эхо.

#### **Если дно резервуара находится выше желаемой нулевой точки (например, в случае наклонного дна резервуара с зоной выпуска):**

- **Введите значения < 0 (отрицательные значения) для смещения резервуара.**
- $\triangleright$  Смещение резервуара добавляется к отображаемому рабочему значению. Это означает, что индикация и точка переключения относятся к фактическому уровню (например, к самой низкой точке резервуара).

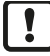

Неправильная конфигурация может привести к неверным значениям процесса и сообщениям об ошибках, которых можно избежать.

 $\triangleright$  Убедитесь, что параметры геометрии резервуара введены правильно.

# A  $\overline{C}$ E m  $\Omega$ 0 150 300 450 600 750 900 mV 0.5 1.0 1.5 2.0 2.5 3.0 D ĐB

**Верхняя слепая зона / порог обнаружения:**

- A: верхняя слепая зона<br>B: эхо объекта
	- эхо объекта
- C: 100% (20 mA) аналогового диапазона<br>D: порог обнаружения
- D: порог обнаружения<br>E: эхо поверхности ср эхо поверхности среды

Рис. 16: Верхняя слепая зона / порог обнаружения

Сопла или другие предметы, расположенные рядом с антенной, могут вызывать мешающие отражения. Такие отражения можно заблокировать, настроив верхнюю слепую зону (A).

Примечание:

в верхней слепой зоне, уровень надежно не обнаруживается.

• Убедитесь, что максимальный уровень ограничен, напр. с помощью перелива или ограничения входного отверстия.

# <span id="page-32-0"></span>**8.4 Команды системы**

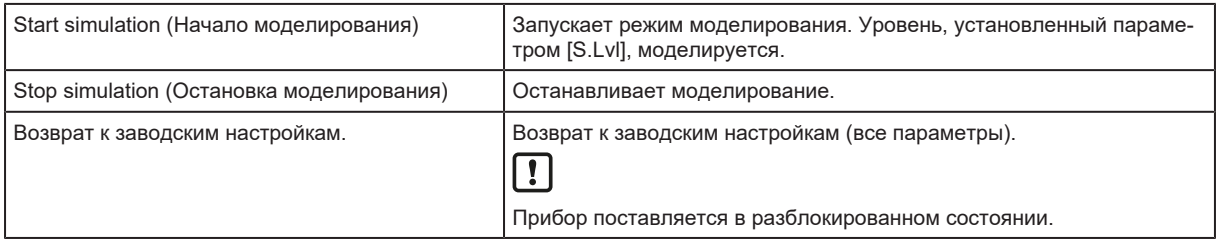

За подробной информацией, пожалуйста, обратитесь к описанию IODD или к специфическому описанию параметров используемого программного обеспечения для настройки параметров.

# <span id="page-32-1"></span>**8.5 Пример настройки параметров**

- Датчик предназначен для контроля уровня в резервуарах, высотой 8 м.
- Датчик устанавливается в сопло (высота сопла: 150 мм).
- Смещение резервуара не требуется.
- Водная среда (пиво или молоко).
- Используемая единица измерения [m].
- Выход OUT2 настраивается как аналоговый выход.
- u Сброс и возврат к заводским настройкам: Выполните системную команду [Reset to factory settings] (Сброс к заводским настройкам).
- $\triangleright$  Это позволяет избежать неправильных настроек и установить определенную стартовую ситуацию.
- Настройте датчик: (параметр [uni] = [m]).
- Установите высоту резервуара: параметр [Reference height] = [8.000] м.
- $\triangleright$  Дно резервуара можно интерпретировать как низкий уровень. В данном случае:
- $\triangleright$  Уменьшите опорную высоту и настройте смещение резервуара.
- Определите верхнюю слепую зону: параметр [Upper blind zone] (Верхняя слепая зона) = [200] мм.
- $\triangleright$  Эта настройка используется для блокировки мешающих эхосигналов от сопла.
- Отключить демпфирование: параметр [dAP] = [0.0] с.

Во время тестирования это может быть полезно для быстрого обнаружения изменений уровня.

• При необходимости снова активируйте.

• Установите нулевое время задержки для режима предупреждения: параметр [Alert mode delay time] (Время задержки режима предупреждения) = [0] с.

Во время тестирования это может быть полезно для быстрого обнаружения неправильных измерений и выявления потенциальных источников ошибок.

- При необходимости снова активируйте.
- Установите порог обнаружения на 1,000 мВ в целях тестирования: параметр [Detection threshold] (Порог обнаружения) = [1000] мВ.

Даже при высоком пороге обнаружения водные среды можно обнаруживать достаточно надежно. В зависимости от ложных эхо-сигналов и свойств среды может потребоваться другой порог обнаружения. Пики эхо-сигнала, излучаемые датчиком, помогают оценить порог обнаружения.

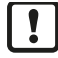

Из-за наполнения, агитаторов или других процессов в резервуаре иногда на поверхности среды может образовываться очень плотная пена, которая может значительно ослабить передаваемый сигнал.

 $\triangleright$  Эти влияния следует учитывать при определении порога обнаружения.

- Hастройте выход OUT2 как аналоговый выход:  $[ou2] = [1]$ .
- **Настройте аналоговый выход:** Используйте [ASP2] и [AEP2].
- Hастройте коммутационный выход OUT1: Используйте [SSC1...] параметр.

# <span id="page-34-0"></span>**9 Эксплуатация**

# <span id="page-34-1"></span>**9.1 Проверка функции**

После включения питания и установки необходимых параметров датчик находится в рабочем режиме. Датчик выполняет измерение и обработку результатов измерения, затем выдает выходные сигналы согласно заданным параметрам.

**• Проверьте правильность функционирования прибора.** 

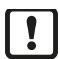

После включения (или после резких изменений расстояния) устройство сначала настраивается на уровень. Этот алгоритм настройки требует определенного времени и служит для обеспечения надежных измерений. Затем измеренное значение следует за фактическим уровнем без задержки, при условии, что постоянно доступны стабильные измеренные значения.

### <span id="page-34-2"></span>**9.1.1 Проверка качества обнаружения**

Используя диагностическую функцию [Echo peaks], можно просматривать и анализировать фактические радиолокационные эхо-сигналы устройства на основе указанного расстояния и мощности сигнала.

- $\blacktriangleright$  При необходимости отрегулируйте порог обнаружения с помощью параметра [Detection threshold].
- $\mathbf{r}$

Турбулентность, пена, изменения влажности (например, из-за повышения температуры технологического процесса) и пар могут значительно повлиять на мощность эхосигналов радара.

Рекомендуется проверять качество обнаружения в реальных условиях эксплуатации; в противном случае ожидаемые влияния следует учитывать при определении порога обнаружения, а качество обнаружения следует проверять позже.

## <span id="page-34-3"></span>**9.2 Диагностические сообщения, причина, устранение неисправностей**

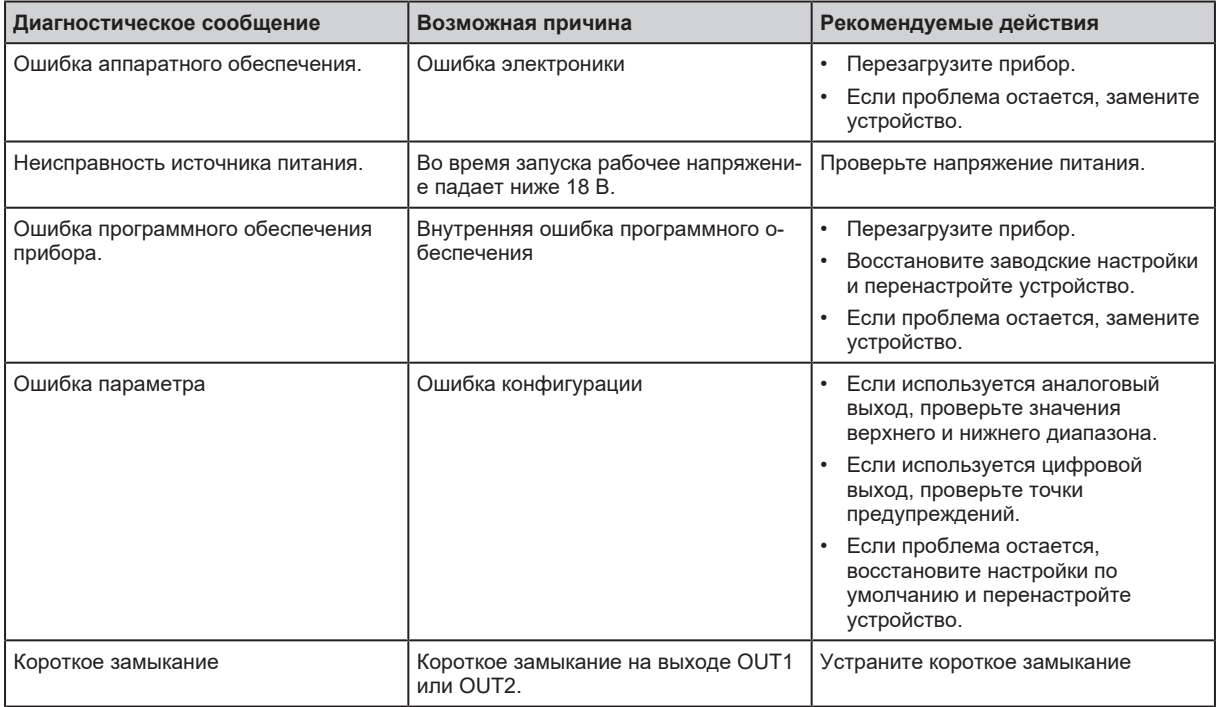

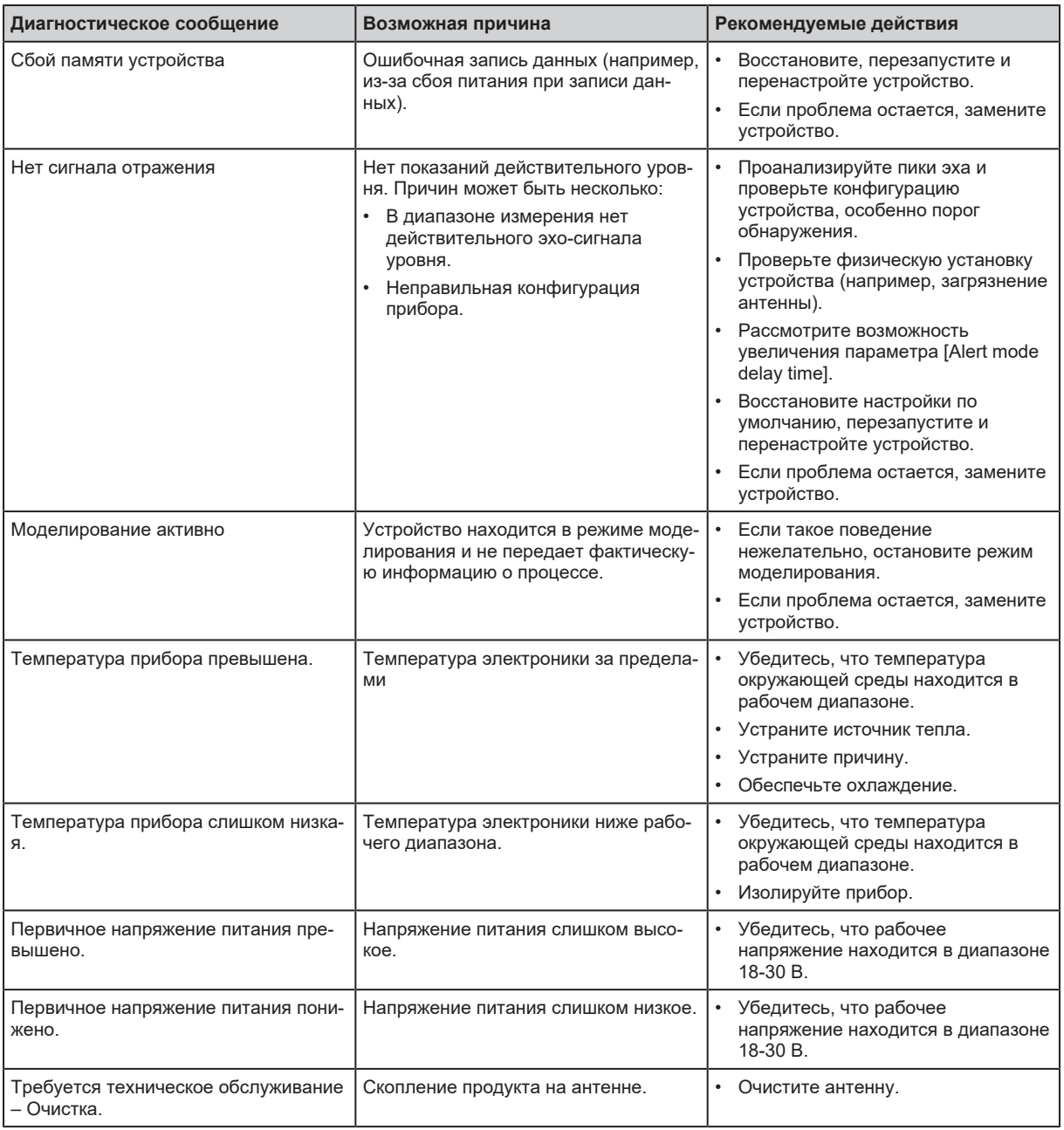

Для подробной информации, пожалуйста, обратитесь к описанию IODD или к специфическому описанию параметров используемой программы для настройки параметров.

# <span id="page-36-0"></span>**10 Устранение неисправностей**

## <span id="page-36-1"></span>**10.1 Устранение неполадок при неверных показаниях уровня**

<span id="page-36-2"></span>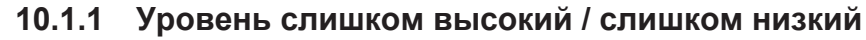

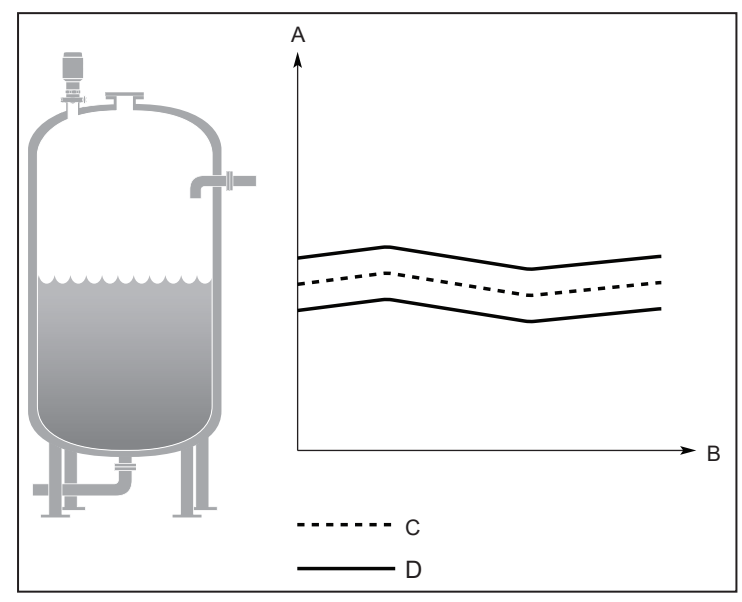

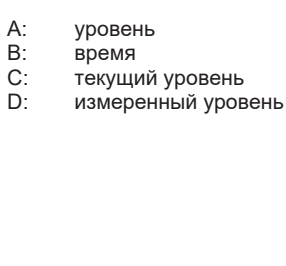

Возможная причина:

• Неправильная конфигурация геометрии резервуара.

Рекомендуемые действия:

- Убедитесь, что параметры геометрии резервуара настроены правильно, особенно опорная высота.
- Проанализируйте пики эхо-сигналов и проверьте порог обнаружения.
- Восстановите настройки по умолчанию и перенастройте устройство.

### <span id="page-36-3"></span>**10.1.2 Измеренное значение заморожено**

Измеренное значение замораживается при понижении уровня и в диапазоне измерения:

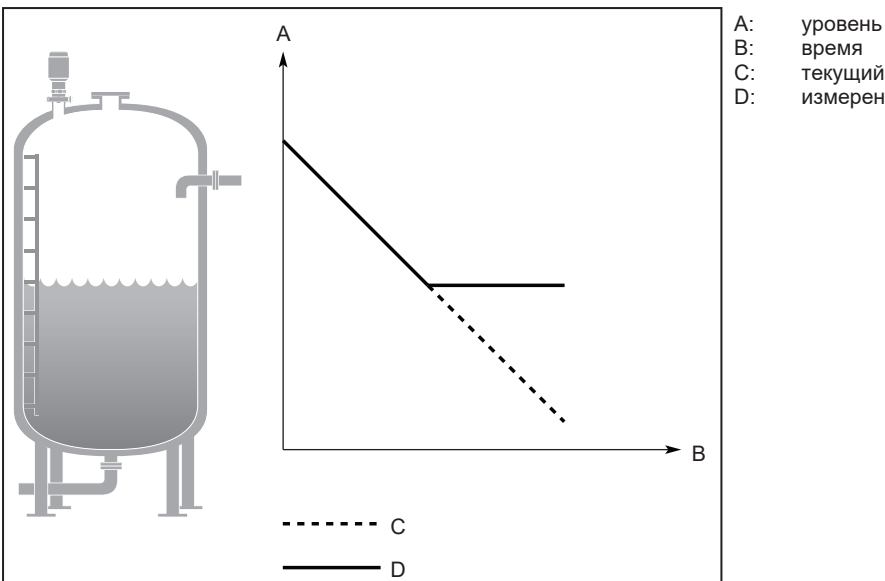

- 
- 
- 
- C: текущий уровень<br>D: измеренный уров измеренный уровень

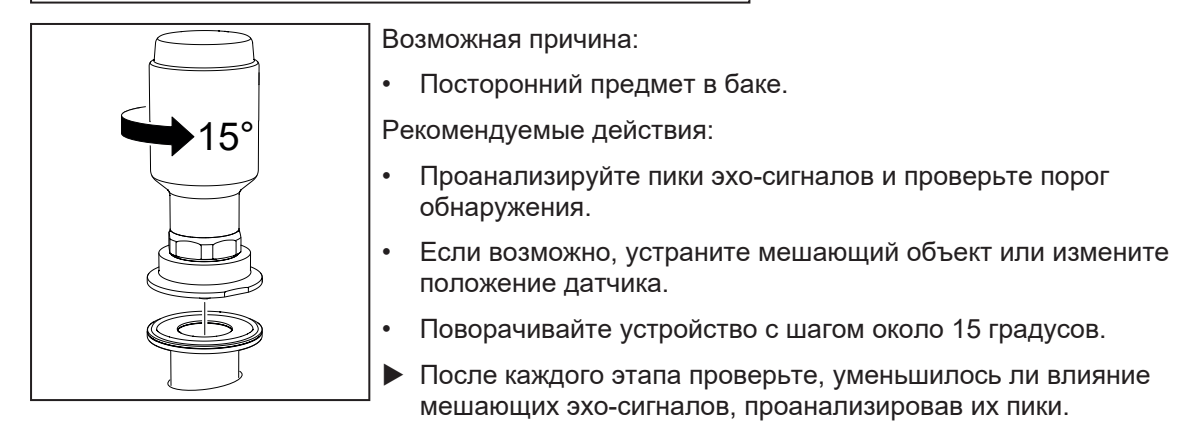

Измеренное значение замораживается при понижении уровня и полном баке:

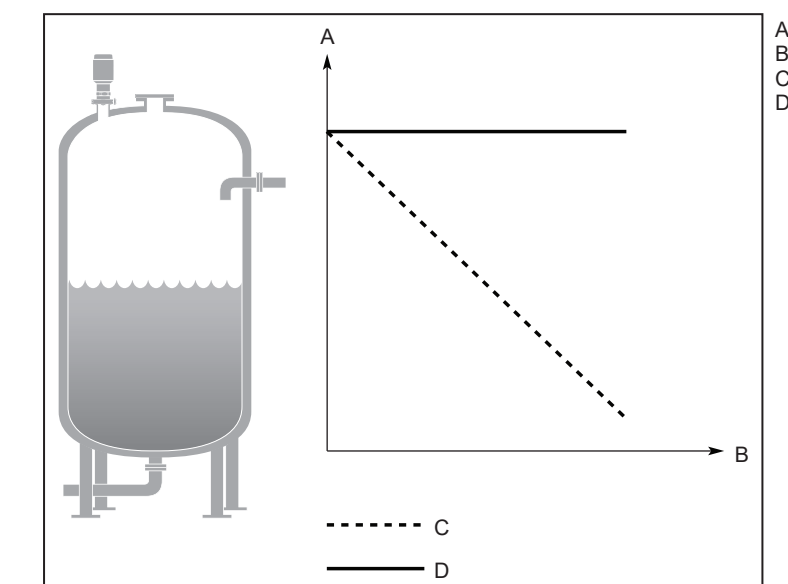

- 
- A: уровень<br>В: время
- B: время<br>С: текущи
- C: текущий уровень<br>D: измеренный уров измеренный уровень

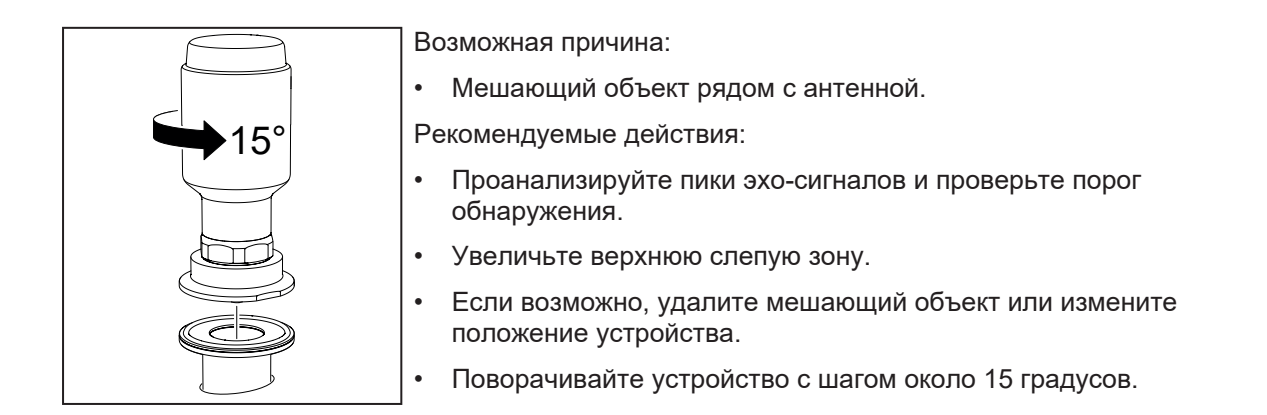

#### <span id="page-38-0"></span>**10.1.3 Измеренное значение падает, когда уровень приближается к антенне.**

Когда уровень приближается к антенне, измеренное значение падает до более низкого значения:

измеренный уровень

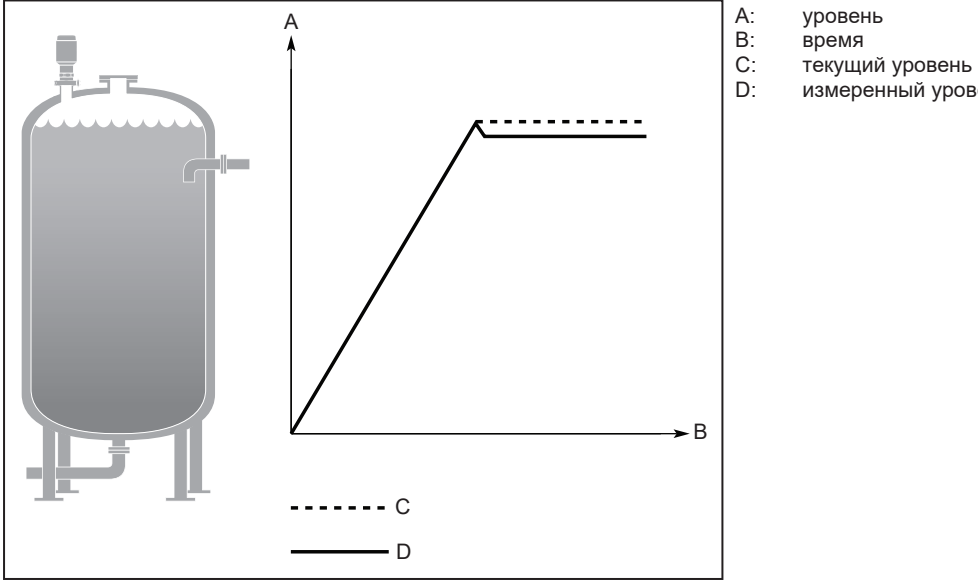

Возможная причина

• Уровень находится в верхней слепой зоне, и ложное эхо интерпретируется как уровень.

Рекомендуемые действия:

- Проверьте настройку верхней слепой зоны.
- Уменьшите максимально допустимый уровень, например регулируя точки переключения.

#### <span id="page-39-0"></span>**10.1.4 Колебание измеренного значения**

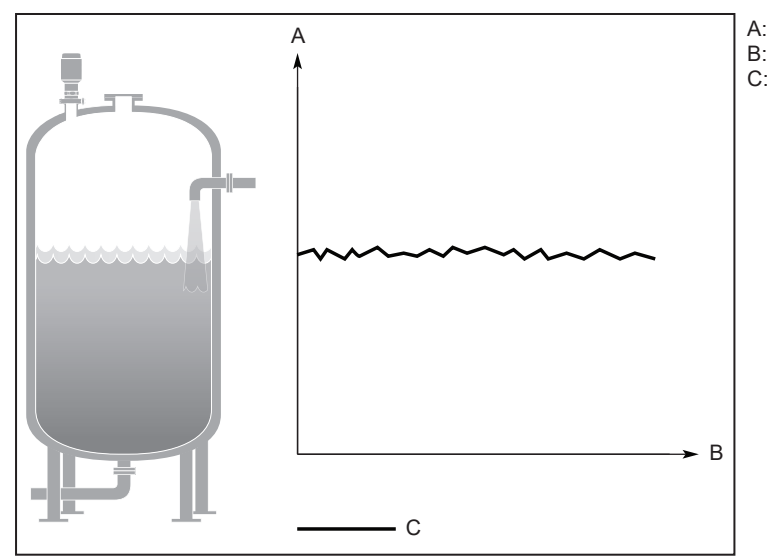

A: уровень<br>В: время

В: время<br>С: текущі

текущий уровень

Возможная причина:

• Чрезмерное пенообразование или турбулентность.

Рекомендуемые действия:

- В турбулентных условиях с низкими показателями уровня рассмотрите возможность увеличения значения демпфирования (параметр [dAP]).
- Устраните или ограничьте причину, например с помощью впускной трубы или путем дросселирования впускного отверстия.

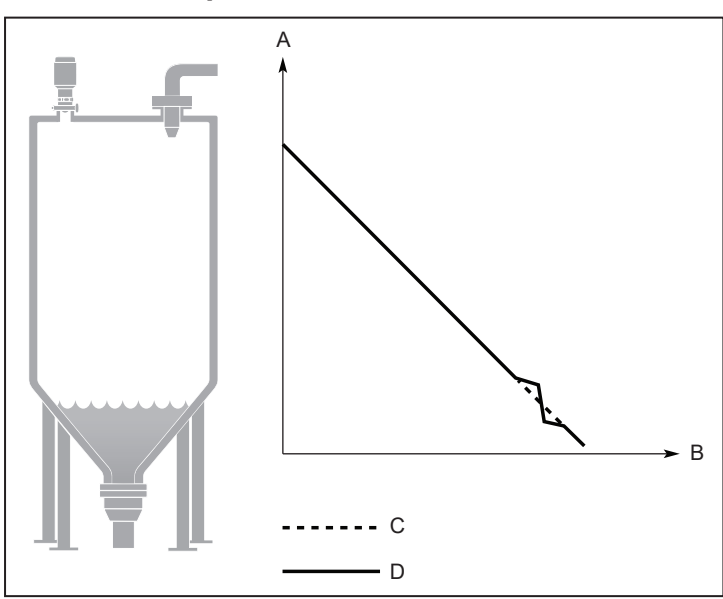

#### <span id="page-39-1"></span>**10.1.5 Измеренное значение иногда нестабильно**

- 
- A: уровень<br>В: время
- B: время<br>С: текущі
- C: текущий уровень<br>D: измеренный уров измеренный уровень

Возможная причина:

• Уровень близок к подавляемому ложному эхо.

Рекомендуемые действия:

• Если возможно, удалите мешающий объект или измените положение устройства.

### <span id="page-40-0"></span>**10.1.6 Запаздывание измеренного значения при резких изменениях уровня**

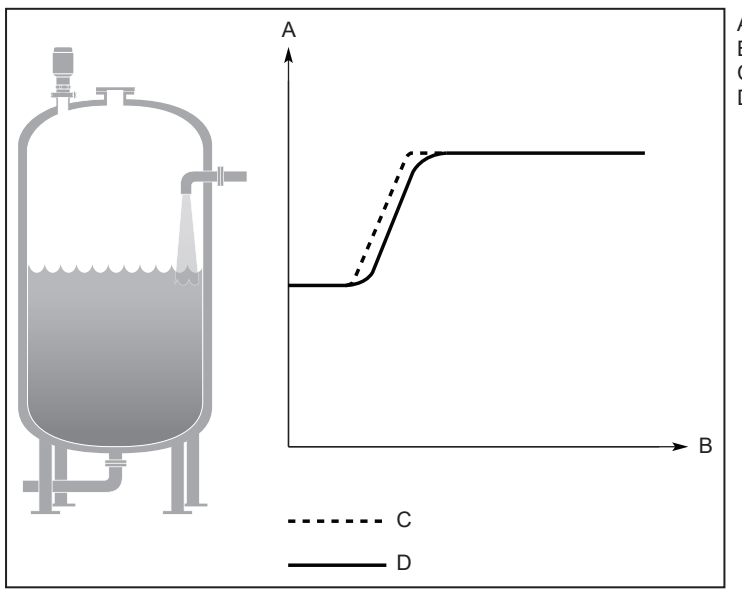

- A: уровень<br>В: время
- B: время
- C: текущий уровень<br>D: измеренный уров
- измеренный уровень

Возможная причина:

• Значение демпфирования (параметр [dAP]) установлено слишком высоко.

Рекомендуемые действия:

- Уменьшите значение демпфирования
- Если возможно, уменьшите высокую частоту уровня.

### <span id="page-40-1"></span>**10.1.7 Измеренное значение правильное при 0% (4 мА), но неверное при 100% (20 мА)**

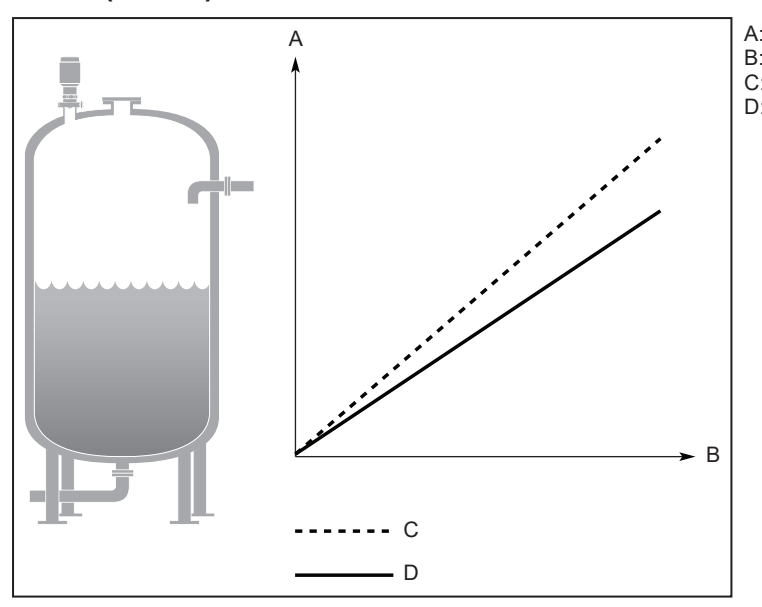

- A: уровень
- B: время<br>С: текущі
- C: текущий уровень<br>D: измеренный уров
	- измеренный уровень

Возможная причина:

• Конечная точка аналогового сигнала (параметр [AEP2]) установлена неправильно.

Рекомендуемые действия:

• Исправьте параметр [AEP2].

#### <span id="page-41-0"></span>**10.1.8 Неправильно измеренное значение при уровне выше 50%**

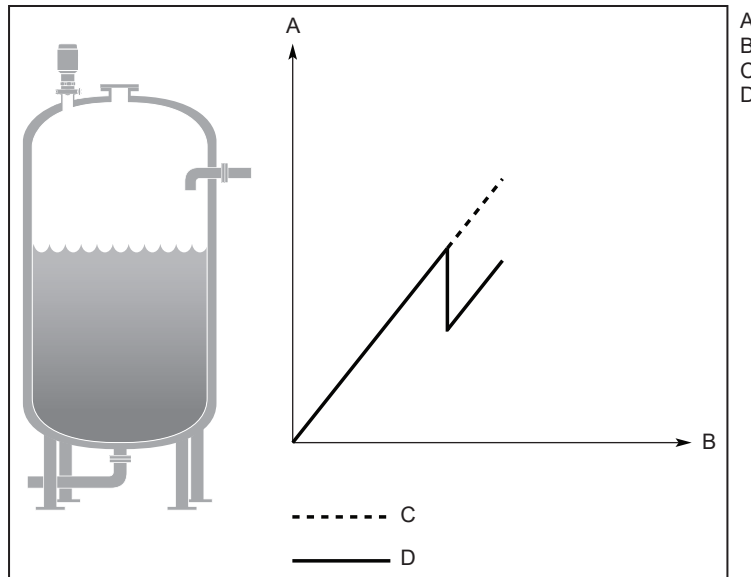

- A: уровень<br>В: время
- B: время<br>С: текущі
- C: текущий уровень<br>D: измеренный уров
	- измеренный уровень

Возможная причина:

• Сильные многократные отражения интерпретируются как уровень.

Рекомендуемые действия:

• Переместите устройство в другое положение.

#### <span id="page-41-1"></span>**10.1.9 В нижней части резервуара измеренное значение падает до нуля**

В нижней части резервуара измеренное значение падает до нуля:

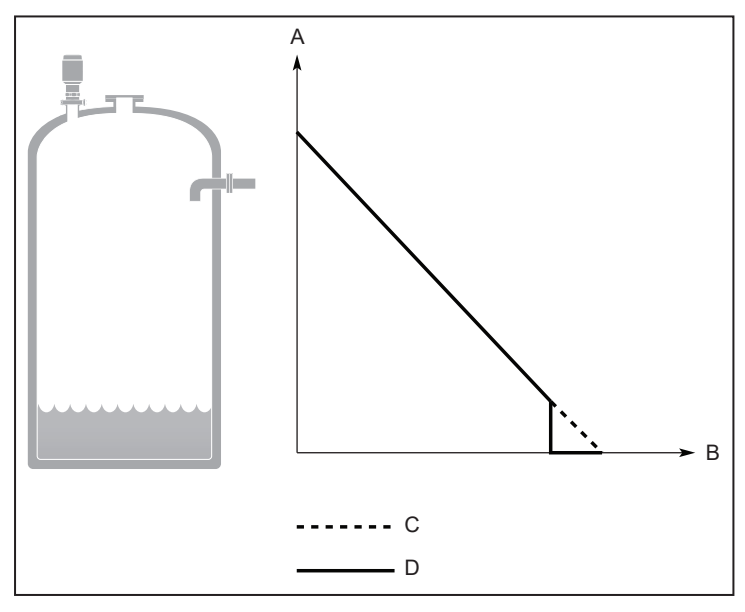

- A: уровень
- B: время<br>С: текущі
- C: текущий уровень<br>D: измеренный уров
	- D: измеренный уровень

Возможная причина:

• Сильный эхо-сигнал от дна резервуара интерпретируется как уровень.

Рекомендуемые действия:

- Убедитесь, что опорная высота настроена правильно.
- В среде с очень низкой диэлектрической постоянной: Уменьшите опорную высоту и настройте смещение резервуара.

#### <span id="page-42-0"></span>**10.1.10 Измерение уровня потеряно в пустом резервуаре**

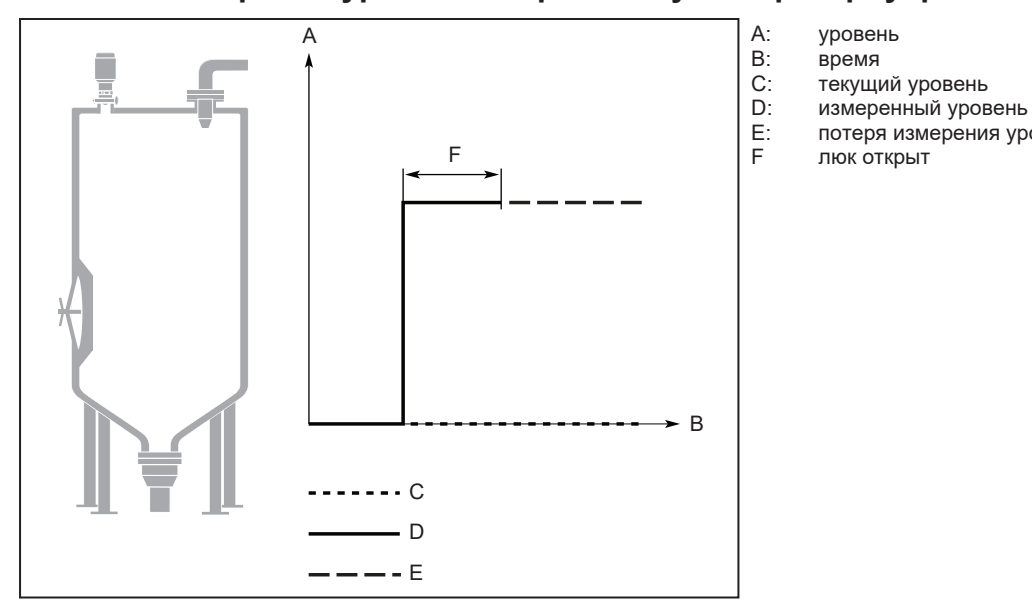

Возможная причина:

• Когда люк открывается внутрь, возникает ложное эхо, которое интерпретируется как уровень. После закрытия двери эхо-сигнал пропадает, и датчик сообщает «Потеря измерения уровня». Сообщение исчезает, когда резервуар заполнен.

Рекомендуемые действия:

- Перед тем, как открыть люк, отключите питание устройства.
- После закрытия перезагрузите устройство.
- Переместите устройство в другое положение.

#### <span id="page-42-1"></span>**10.1.11 Режим предупреждения при приближении уровня ко дну резервуара**

Когда уровень приближается к наклонному дну резервуара, устройство переходит в режим предупреждения.

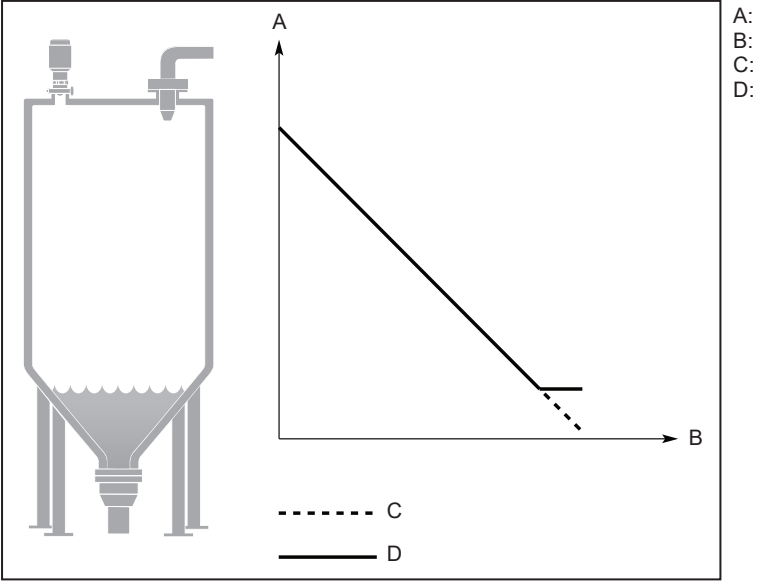

A: уровень<br>В: время

- B: время<br>С: текущи
- C: текущий уровень<br>D: измеренный уров измеренный уровень

потеря измерения уровня

люк открыт

Возможная причина:

• Сигнал радара рассеивается в стороны из-за наклонного дна резервуара.

Рис. 17:

Рекомендуемые действия:

• Убедитесь, что параметры геометрии резервуара настроены правильно (особенно высота и смещение резервуара).

# <span id="page-44-0"></span>**11 Техническое обслуживание, ремонт и утилизация**

Датчик можно открутить от адаптера для очистки.

- Регулярно проверяйте датчик и монтажный адаптер и при необходимости вновь затяните его.
- Для мокрых поверхностей используйте только пластиковые плоские гаечные ключи.
- u Регулярно очищайте антенну (капсулу из ПТФЭ) с помощью подходящих средств, чтобы избежать загрязнения или образования отложений после долговременной эксплуатации.
- Убедитесь, что точка соединения между датчиком и адаптером не загрязнилась и не повредилась во время процесса очистки. Проверьте уплотнительное кольцо(-а) на повреждение.

Если уплотнительные кольца повреждены:

• своевременно заменяйте вышедшие из строя детали.

Прибор не подлежит ремонту.

- При возврате прибора убедитесь, что на нём нет отложений, опасных и токсичных веществ.
- Используйте соответствующую упаковку, которая защитит прибор от повреждений при транспортировке.
- $\triangleright$  По окончании срока службы прибор следует утилизировать в соответствии с нормами и требованиями действующего законодательства.

# <span id="page-45-0"></span>**12 Заводская настройка**

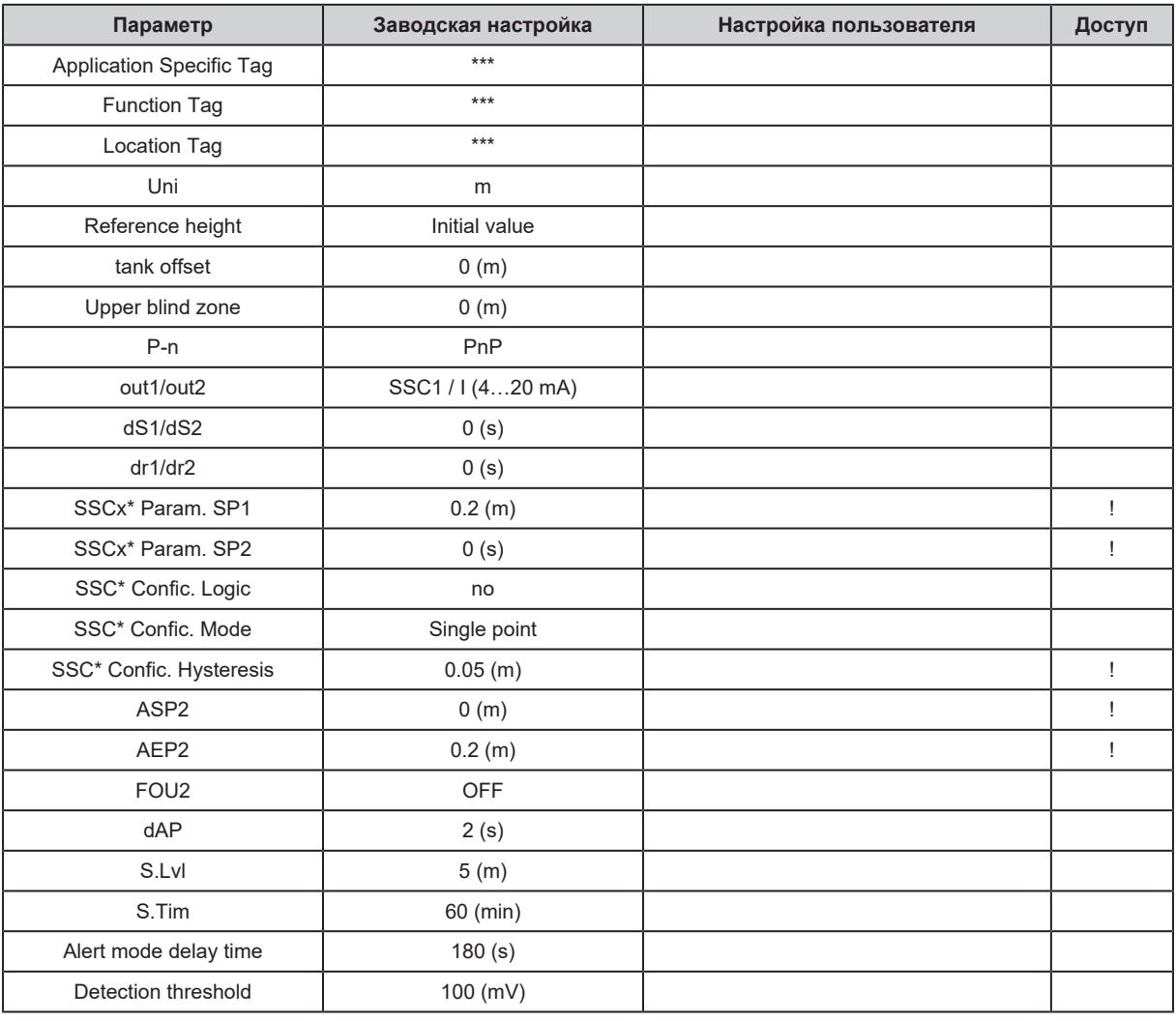

 $*x = 1$  для OUT1, 2 для OUT2

Параметры, обозначенные "!" (в столбце Доступ) (напр. [SSCx\* Param. SP2]) активны только если выбраны назначенные параметры.